Министерство образования и науки Российской Федерации Федеральное государственное автономное образовательное учреждение высшего образования «Южно-Уральский государственный университет (национальный исследовательский университет)» Институт «Высшая школа экономики и управления» Кафедра «Информационные технологии в экономике»

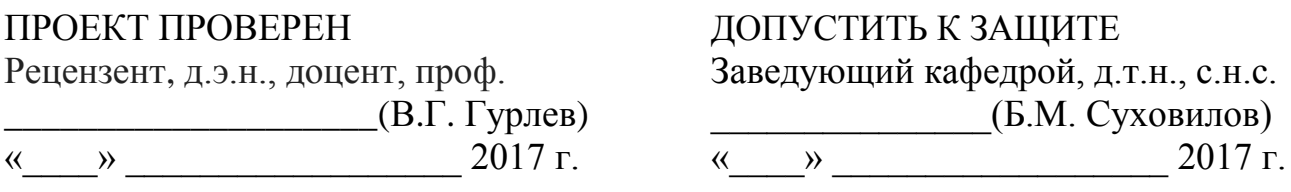

Разработка системы учета материально-технических средств в посольстве РФ

## ПОЯСНИТЕЛЬНАЯ ЗАПИСКА К ВЫПУСКНОЙ КВАЛИФИКАЦИОННОЙ РАБОТЕ ЮУрГУ–38.03.05.2017.401.ПЗ ВКР

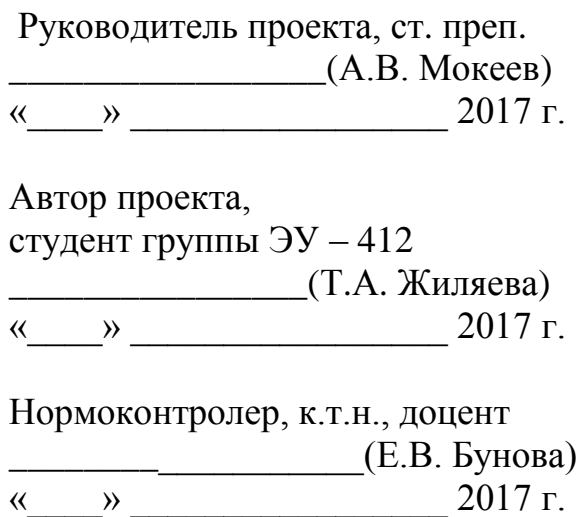

#### АННОТАЦИЯ

Жиляева Т.А. «Разработка системы учета материально-технических средств в посольстве РФ– Челябинск: ЮУрГУ, ЭУ-412, 69 с., 15 рис., 35 табл., библиогр. список – 20 наим.

Дипломная работа посвящена автоматизации бизнес-процессов материальнотехнического обеспечения в посольстве РФ.

Во введении раскрыта и обоснована актуальность данной темы, а также определены цели, задачи, объект и предмет исследования.

Первая глава раскрывает теоретические аспекты. Описаны и раскрыты общие положения деятельности предприятия, организационно-функциональная структура, основные задачи и функции, техническая и информационная оснащенность предприятия, а также проведён анализ аналогов разрабатываемой ИС. Проводится обоснование проектного решения, анализ и реорганизация бизнес процессов, описывается и анализируется модель AS-1S, на основании выявленных преимуществ и недостатков, была разработана модель ТО-ВЕ.

Во второй главе спроектирована модель данных, на основе которой была создана база данных, и описана разработанная система для автоматизации учета хозяйственной деятельности.

В третьей главе проведен расчет экономической эффективности проекта.

В заключении сформулированы основные выводы по содержанию работы.

# ОГЛАВЛЕНИЕ

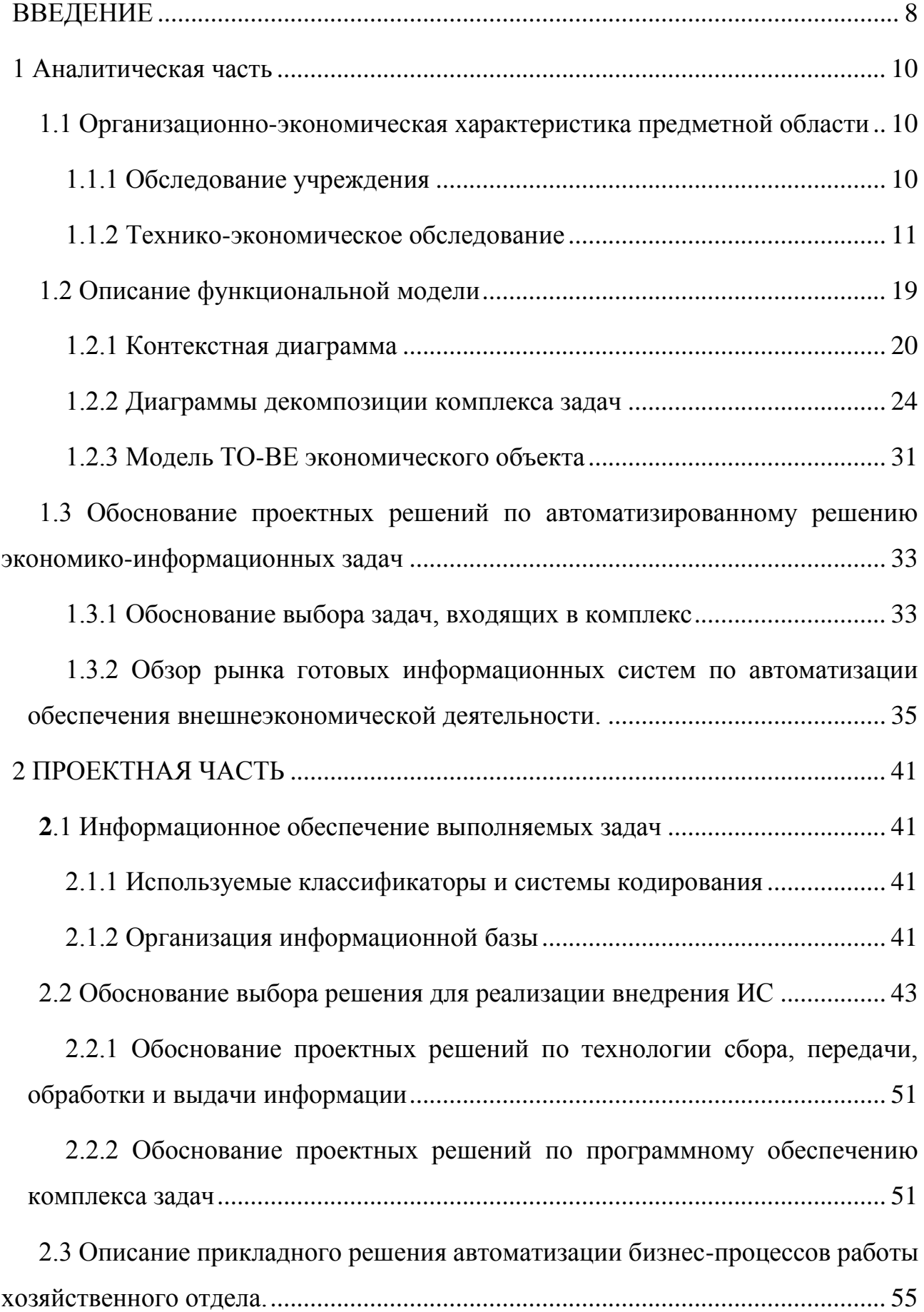

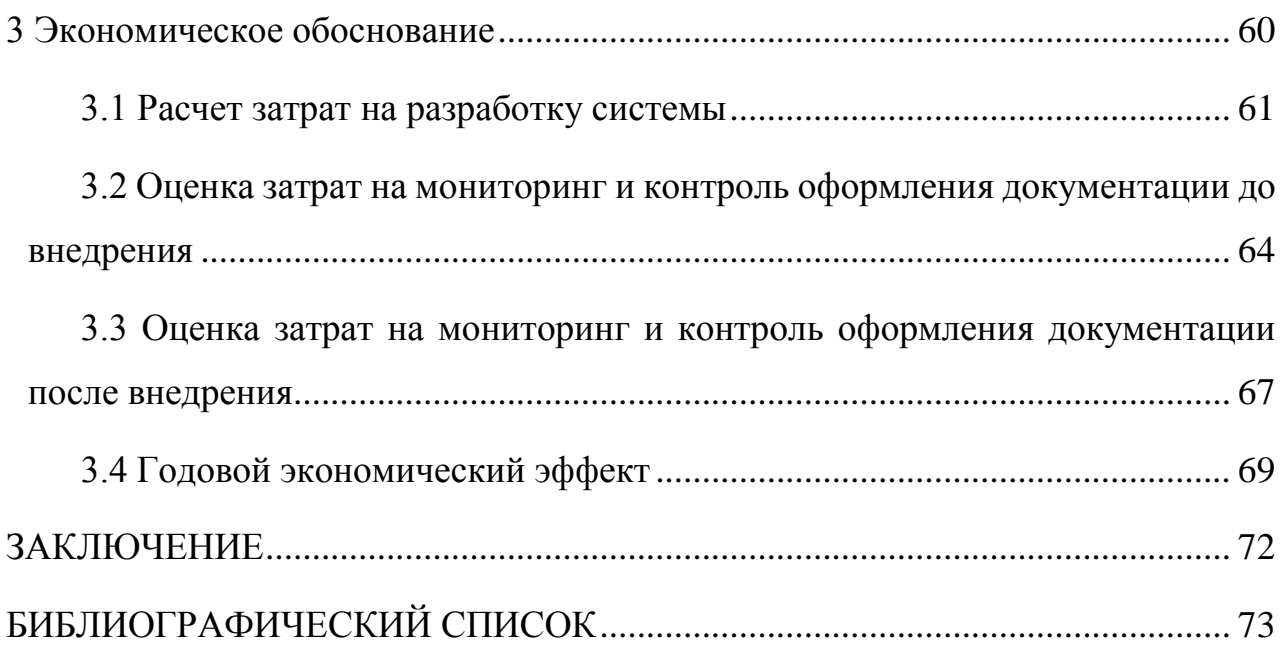

#### **ВВЕДЕНИЕ**

<span id="page-4-0"></span>Сейчас на многих старых предприятиях и учреждениях сложно ввести что-то новое, люди имеющие огромный стаж работы просто на просто не хотят учить чтото новое. А для увеличения скорости и качества работы — это становиться необходимым атрибутом каждого учреждения.

Проблема еще в том что стоимость обследования, внедрения и обучения персонала очень велики, особенно если существует огромное количество филиалов организации.

И это касается не только коммерческих организаций, но и государственных. В частности, мы рассматриваем посольства РФ.

Посольства РФ это сеть учреждений по всему миру. На это государственное ведомство возложена важная правительственная задача проводить политику правительства и государства в отношениях с послами, а так же с представителями иностранных государств, которые либо так же работают в данной стране, либо прибывают в страну по тому или иному поводу. В каждом посольстве своё конкретное «Дипломатическое задание» касающееся именно той страны пребывания где они находятся.

Цель работы – повышение качества заполняемой документации и уменьшение временных затрат в хозяйственной деятельности.

Задачи работы:

1) Разработка формирование модели Посольства РФ - AS-IS, где показаны бизнес-процессы со степенью детализации, дающий понять принципы и механизмы функционирования предприятия. Описание модели сделано с использованием графических представлений в Business Studio 4.1, графические представления составляются в соответствии с методологиями IDF0

2) Формирование модели ТО-ВЕ, где предложены организационные и структурные изменения предприятия. При изучении работы организации акцентировалось внимание на проблемных участках, которые были подвержены изменению и представлены в модели ТО-ВЕ.

3) Разработка программного решения, позволяющего уменьшить недостатки, найденные в модели TO-BE, с помощью программы.

Объект работы – процесс «Хозяйственная деятельность» отдела материальнотехнического обеспечения в посольстве РФ.

Результаты работы рекомендуется рассматривать в качестве пилотного проекта по мониторингу и контролю оформления документации для отдела материальнотехнического обеспечения в посольстве РФ.

#### <span id="page-6-0"></span>1 АНАЛИТИЧЕСКАЯ ЧАСТЬ

#### <span id="page-6-1"></span>1.1 Организационно-экономическая характеристика предметной области

#### <span id="page-6-2"></span>1.1.1 Обследование учреждения

Обследование учреждения является важным, первым и необходимым этапом стадии формулировки и анализа требований. Целью обследования состоит в необходимости сформулировать представление о деятельности учреждения, выделить бизнес процессы, протекающие на учреждении, выяснить и описать распределение функций между подразделениями, собрать информацию для проведения дальнейшего анализа и создания функциональных моделей.

Обследование учреждения осуществлялось с помощью двух методов:

1. Метод анкетирования – это проведение опроса в письменной форме. Для этого используется набор вопросов (анкета). Преимущество данного метода является в возможности проведения исследования большой группы людей одновременно и в сравнительной легкости статистической обработки данных.

2. Метод интервьюирования. Второй метод позволяет собрать наиболее ценную и реальную информацию о том, как протекает бизнес-процесс на учреждении. Обследование осуществляется наедине, задавая правильные вопросы всегда можно выяснить достоверную и правильную информацию. Недостатком является длительная продолжительность процесса сбора информации и большие трудозатраты аналитика.

Также для получения информации об организационно-функциональной структуре учреждения использовались документы, регламентирующие деятельность структурных единиц - «должностные инструкции» по отделам, «штатное расписание», «методологические инструкции по качеству», «рабочие инструкции».

Результаты обследования приведены ниже и послужили основой для создания моделей бизнес процессов AS-IS и TO-BE.

<span id="page-7-0"></span>1.1.2 Технико-экономическое обследование

#### 1.1.2.1 Характеристика объекта

Объектом исследования является загранучреждение Министерства иностранных дел РФ. В 1717 году Пётр I подписал указ о создании первого посольства России.

Россия, ввиду своего геополитического положения, а также благодаря успехам советской дипломатии, располагает одной из самых крупнейших сетей зарубежных дипломатических представительств. Российские посольства и консульства действуют практически в каждой стране мира, за исключением некоторых государств Чёрной Африки, Центральной Америки, Бутана и большинства стран Океании. Но даже не учитывая их, насчитывается 143 учреждения.

Министерство иностранных дел ведет оперативную деятельность по осуществлению внешней политики государства. Оно разрабатывает конкретные предложения, по вопросам внешней политики подготавливает информацию для правительства и реализует принятые в этой области решения. Данное министерство в ряде стран координирует деятельность тех ведомств, которые в своей работе касаются вопросов о внешней политики, а так же сношений с иностранными государствами, в том числе и оказывает этим ведомствам помощь в реализации задач, возложенных на них правительством.

Министерство иностранных дел руководит дипломатическими представительствами за границей, как временными, так и постоянными, подготавливает визиты делегаций на высшем и правительственном уровнях. На данное государственное ведомство возложена важная задача проводить политику государства РФ и правительства в отношениях с послами, представителями иностранных государств, которые либо аккредитуются в данной стране, либо прибывают в страну по тому или иному поводу. МИД осуществляет постоянный контакт со средствами массовой информации, руководит изданием официальных документов по вопросам внешней политики

В число основных задач МИД РФ наряду с другими входят, согласно п. 4 этого Положения,

- разработка государственной общей стратегии внешней политики РФ и представление соответствующих предложений Президенту РФ;
- реализация внешнеполитического курса РФ;
- координация международных связей субъектов РФ;
- обеспечение дипломатическими средствами защиты суверенитета, безопасности, территориальной целостности, других интересов РФ на международной арене;
- защита прав и интересов граждан и юридических лиц РФ за рубежом;
- обеспечение дипломатических и консульских отношений РФ с иностранными государствами, сношений с международными организациями;
- координация деятельности и контроль за работой других федеральных органов исполнительной власти в целях обеспечения проведения единой политической линии РФ в отношениях с иностранными государствами и международными организациями.[20]

Финансирование посольств происходит по указу Президента:

Указ Президента РФ от 04.05.2005 N 501,от 19.10.2005 N 1218: Установить, что финансирование расходов, связанных с реализацией настоящего Указа, осуществляется за счет средств, выделяемых из федерального бюджета на соответствующий год Министерству иностранных дел Российской Федерации.

А так же на территории посольства, действуют такие нормативно-правовые документы как:

- «Трудовой кодекс [Российской Федерации»](http://pravo.gov.ru/proxy/ips/?docbody=&prevDoc=102079195&backlink=1&&nd=102074279);
- государственный стандарт РФ ГОСТ Р 6.30-2003 "Унифицированные системы документации. Унифицированная система организационно-распорядительной документации. Требования к оформлению документов" (принят и введен в действие постановлением Госстандарта РФ от 3 марта 2003 г. N 65-ст);
- указ Президента РФ от 11.07.2004 И 865 (ред. От 28.10.2016) «Вопросы Министерства иностранных дел Российской Федерации»;
- конституция РФ;
- двусторонний договор РФ со страной в которой находится консульство;
- концепция национальной безопасности Российской Федерации. Утверждена Указом Президента Российской Федерации от 10 января 2000 г. № 24 // Собрание законодательства РФ. 2000. № 24. Ст. 170.;
- сводный закон «О дипломатической безопасности и борьбе с терроризмом». Принят Конгрессом США 27 августа 1986 г.;
- доктрина информационной безопасности Российской Федера-ции. Утверждена Указом Президента Российской Федерации от 9 сен-тября 2000 г. № 1895.;
- «Дипломатическое право».
	- 1.1.2.2 Организационно-функциональная структура предприятия

Структура посольства РФ является иерархической, представлена на рисунке 1.

При такой организации управляющие воздействия на объект эксплуатации могут передаваться только одним управляющим лицом – руководителем, который получает информацию только от своих и конечно ему подчиненных лиц и принимающий решения по всем вопросам, которые относятся к руководимой им части объекта. Все функции управления и подчинения объединяются у руководителя, поэтому появляется вертикальная линия управления и прямой путь воздействия на подчиненных.

На предприятии работает квалифицированный персонал, имеющий большой опыт в данной сфере.

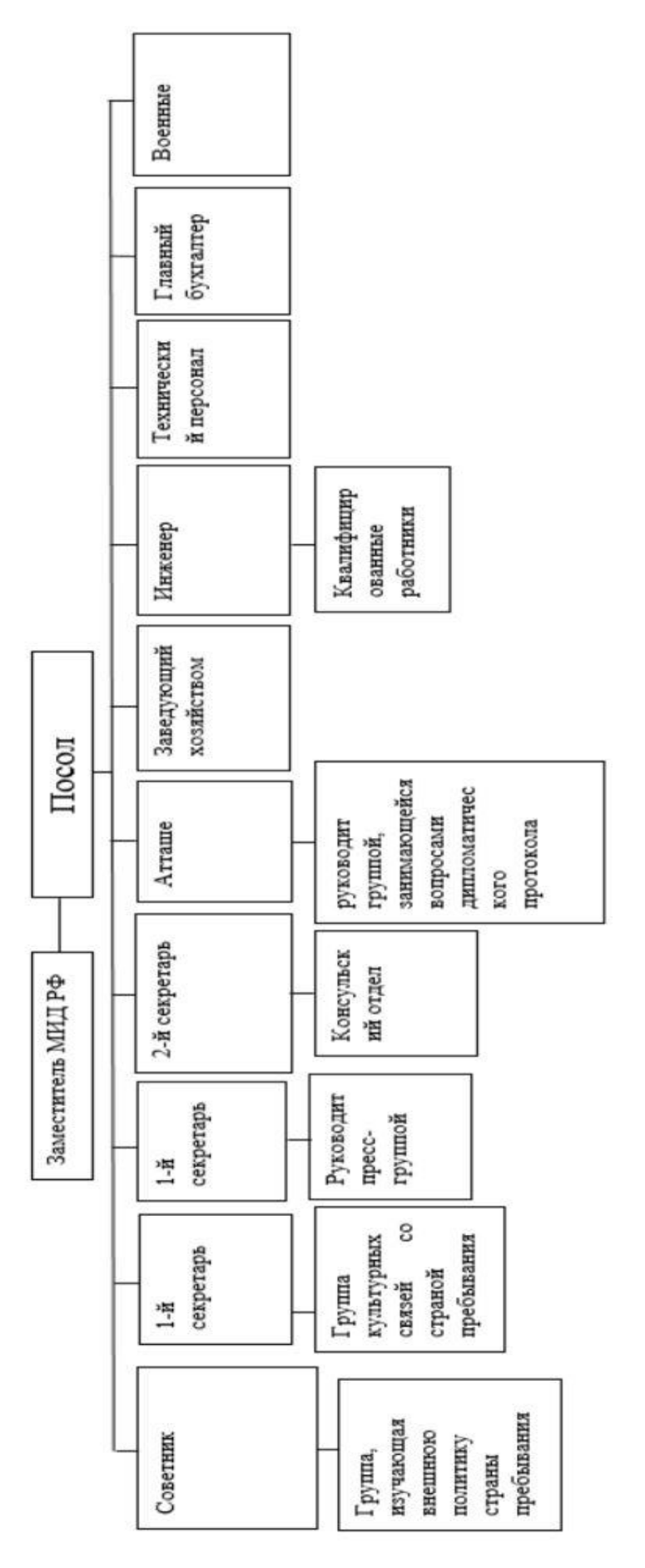

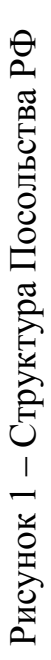

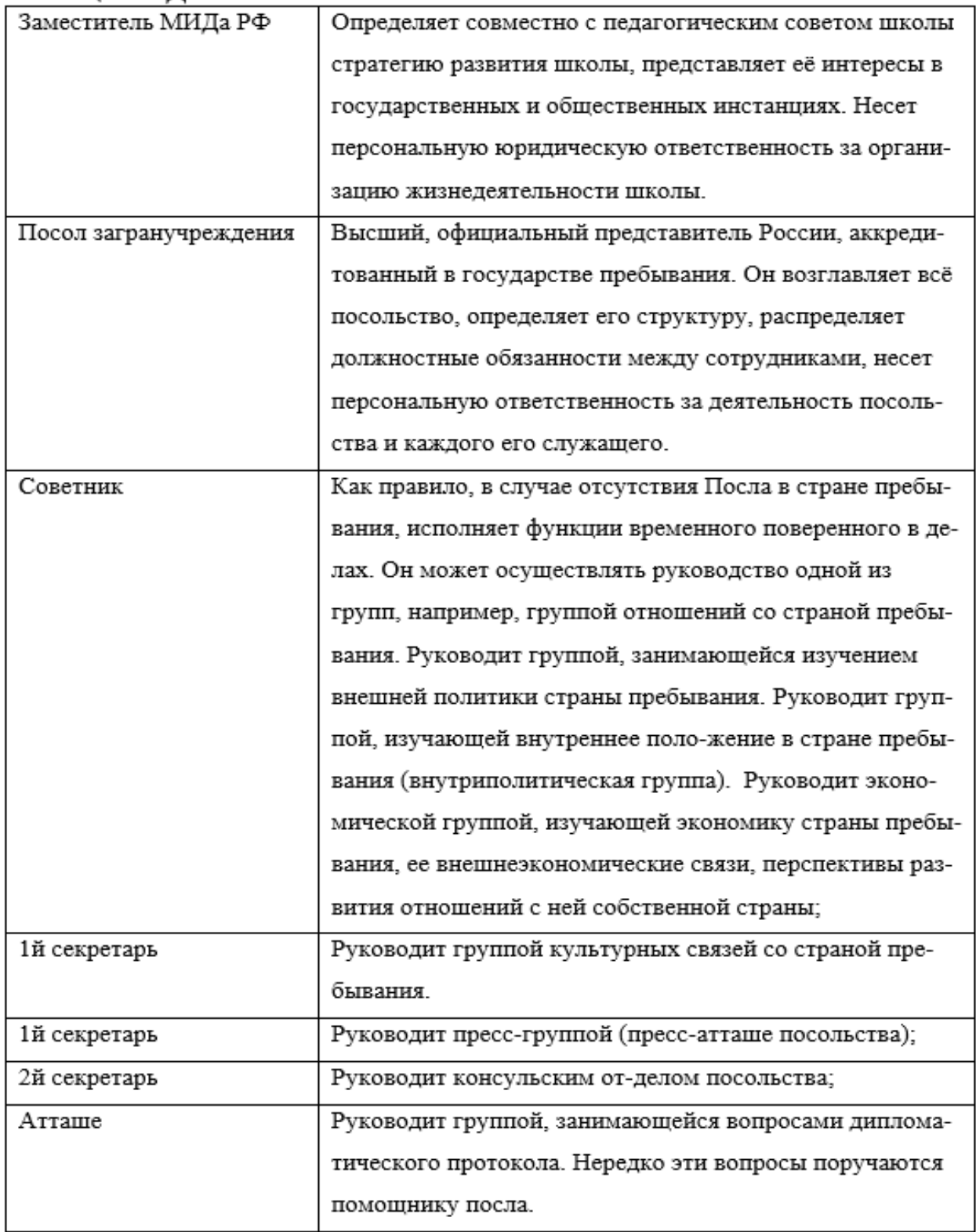

# Таблица 1 - Должностные обязанности

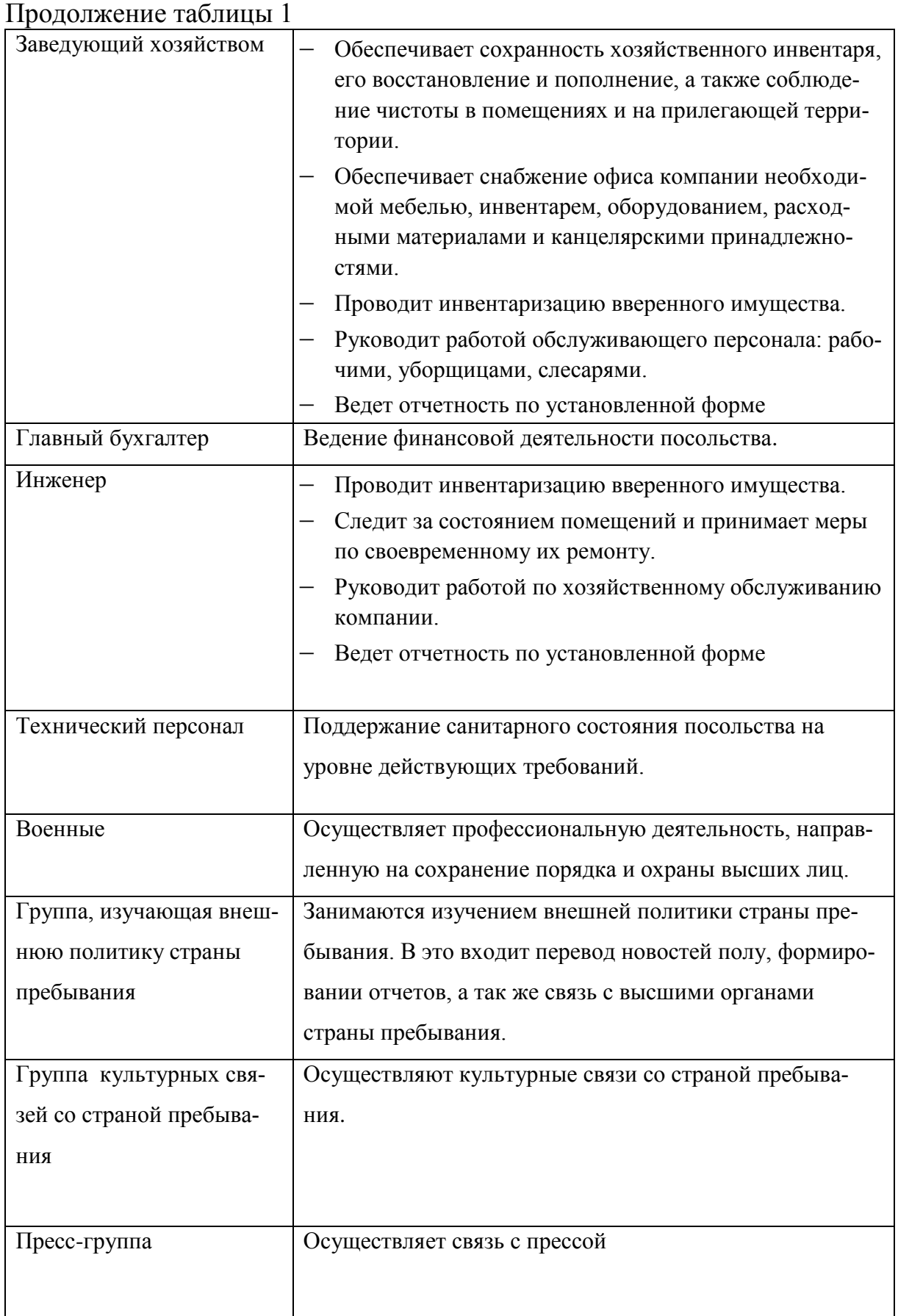

Окончание таблины 1

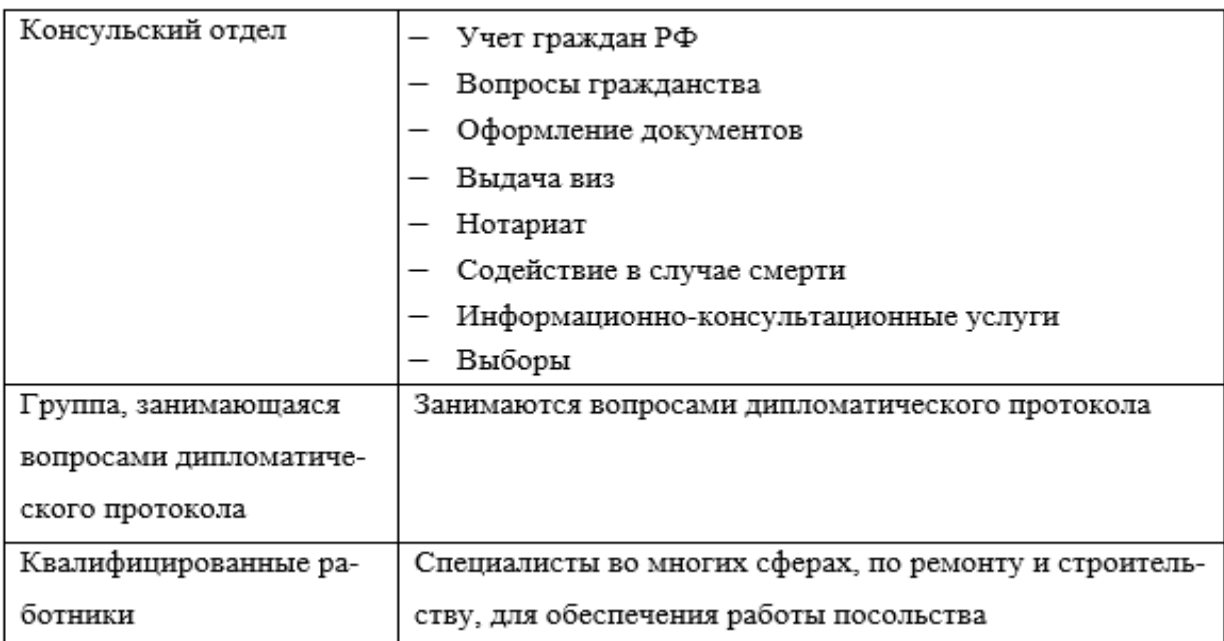

1.1.2.3 Краткое описание основных исследуемых подразделений организации

Отдел материально-технического обеспечения, отвечает за материально-техническое обеспечение посольства РФ. В состав отдел входит хозяйственная деятельность и техническая деятельность. В каждом из отделов есть начальник отдела. Они подчиняются только послу.

Отдел хозяйственной деятельности отвечает за обеспечение посольства всем необходимым для работы и жизни. Ведет всю хозяйственную документацию.

Задачи отдела:

– ведение хозяйственной документации;

– списание материалов и оборудования;

– ведение складского учета;

– осуществление закупок и заполнение соответствующей документации до и после закупки;

– согласование документации у руководства и в бухгалтерии;

– составление договоров с подрядчиками;

– ведение хозяйственной деятельности;

– ведение справочников;

– составление годовой сметы;

– оплата счетов(телефоны).

Функции отдела:

 определение даты списания материалов, технических устройств в зависимости от даты поступления и срока службы;

 автоматическое списание материалов, технических устройств, просроченных по дате;

составление акта о списании материалов, технических устройств;

 составление отчетности по остаткам материалов, количеству материалов, поступлению, списанным материалам;

 автоматическое определение списка материалов, по которым необходимо осуществить закупку в зависимости от страхового запаса, остаткам на складе и планируемым поступлению;

формирование отчета по необходимым для закупки материалам;

 ведение справочников материалов, продавца, поставщиков и их использование при формировании документов, ведение карточек квалифицированных рабочих (фио, телефон, адрес проживания, список выполненных работ, основная специальность);

- составление отчета по закупкам;
- составление дефектной ведомости;
- составление годовой сметы по планируемым работам;
- составление и обработка заявок на работу;
- ведение статуса заявки;
- автоматический расчет времени на работу;
- акт осмотра о состоянии объекта основных средств на дату осмотра;
- составление сметы по выполненной работе;
- составление акта о выполненных работах;
- составление отчета о поставщиках;
- составление заявки заказа на работу подрядчика;
- составление печатной версии отчетов, актов, смет, заявок.

<span id="page-15-0"></span>1.2 Описание функциональной модели

После анализа предприятия была составлена модель бизнес-процессов. Для составления модели требуется знать не только как работает само предприятие, но и как оно взаимодействует с окружающей средой и как окружающая среда на него влияет.

При выделении бизнес-процессов компании принимается в расчёт:

организационная структура компании;

фактическое подчинение подразделений руководителям;

выполняемые функции;

На основании обработки информации была составлена модель AS-IS бизнес процессов посольства РФ. При моделировании системы была выбрана точка зрения начальника отдела обеспечения внешнеэкономической деятельности.

Описание модели AS-IS можно условно разделить на следующие части:

контекстная диаграмма;

диаграмма бизнес процессов организации.

На основе обработки информации был составлен проект процессов предприятия посольства РФ. В таблице 2 представлен список процессов.

Таблица 2 - Список процессов

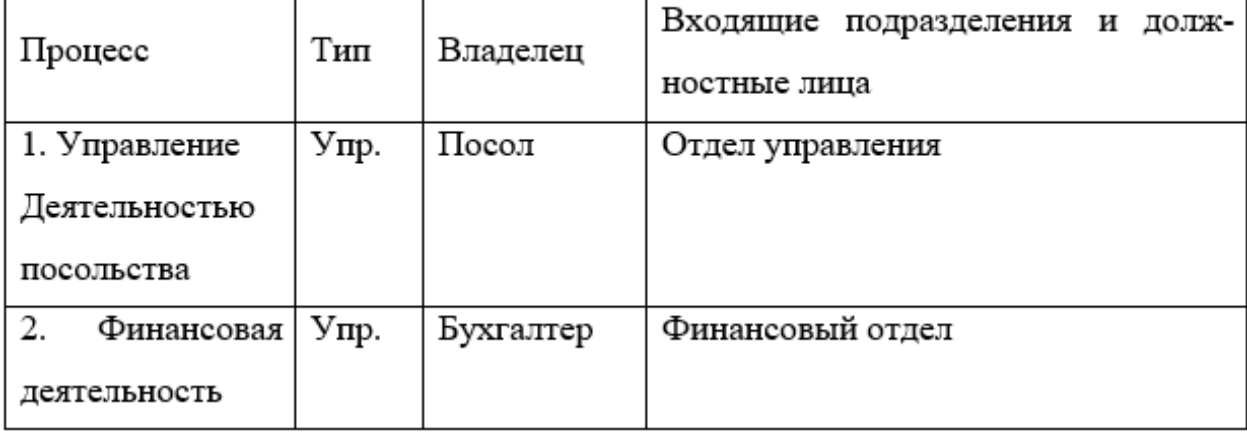

Продолжение таблицы 2

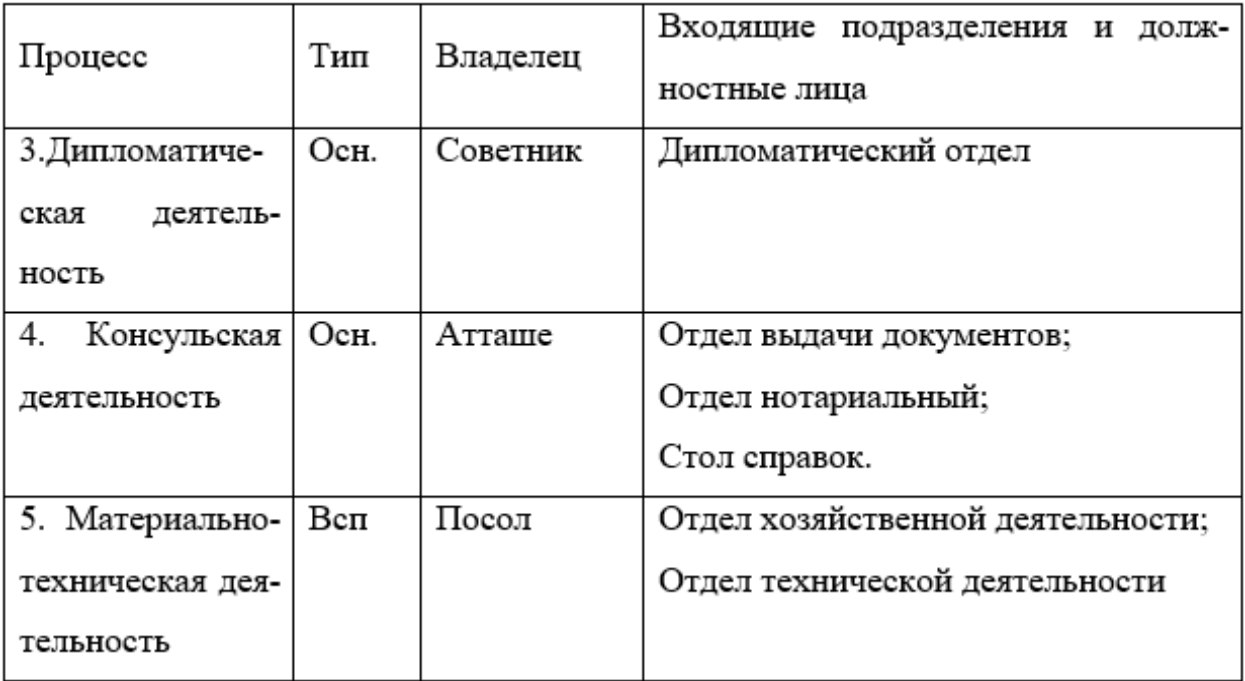

Итого в компании выделено 5 процессов. Из них 2 процесс управления, 2 основных и 1 вспомогательных процессов.

### <span id="page-16-0"></span>1.2.1 Контекстная диаграмма

Первое что мы сделали для составления модели это создание контекстной диаграммы деятельности нашего предприятия. Она показывает взаимодействие с внешней средой.

На рисунке 1 изображена декомпозиция процесса Деятельность посольства РФ.

При выполнении процесса осуществляется взаимодействие с внешней средой по входу, выходу, управлению и механизмам (взаимодействия и их описания описаны ниже в таблицах 3, 4, 5, 6).

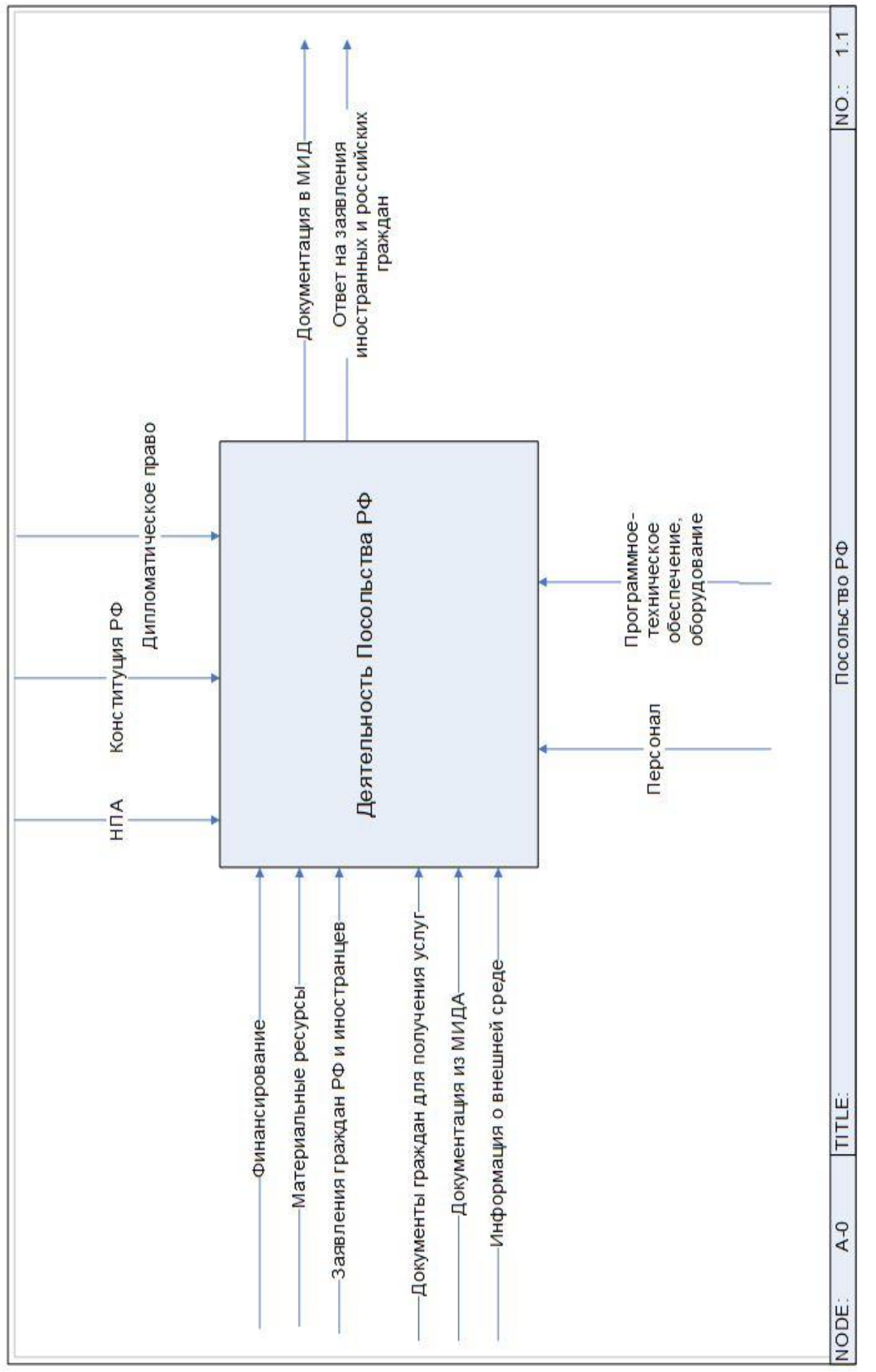

Рисунок 1 - Контекстная диаграмма посольство РФ

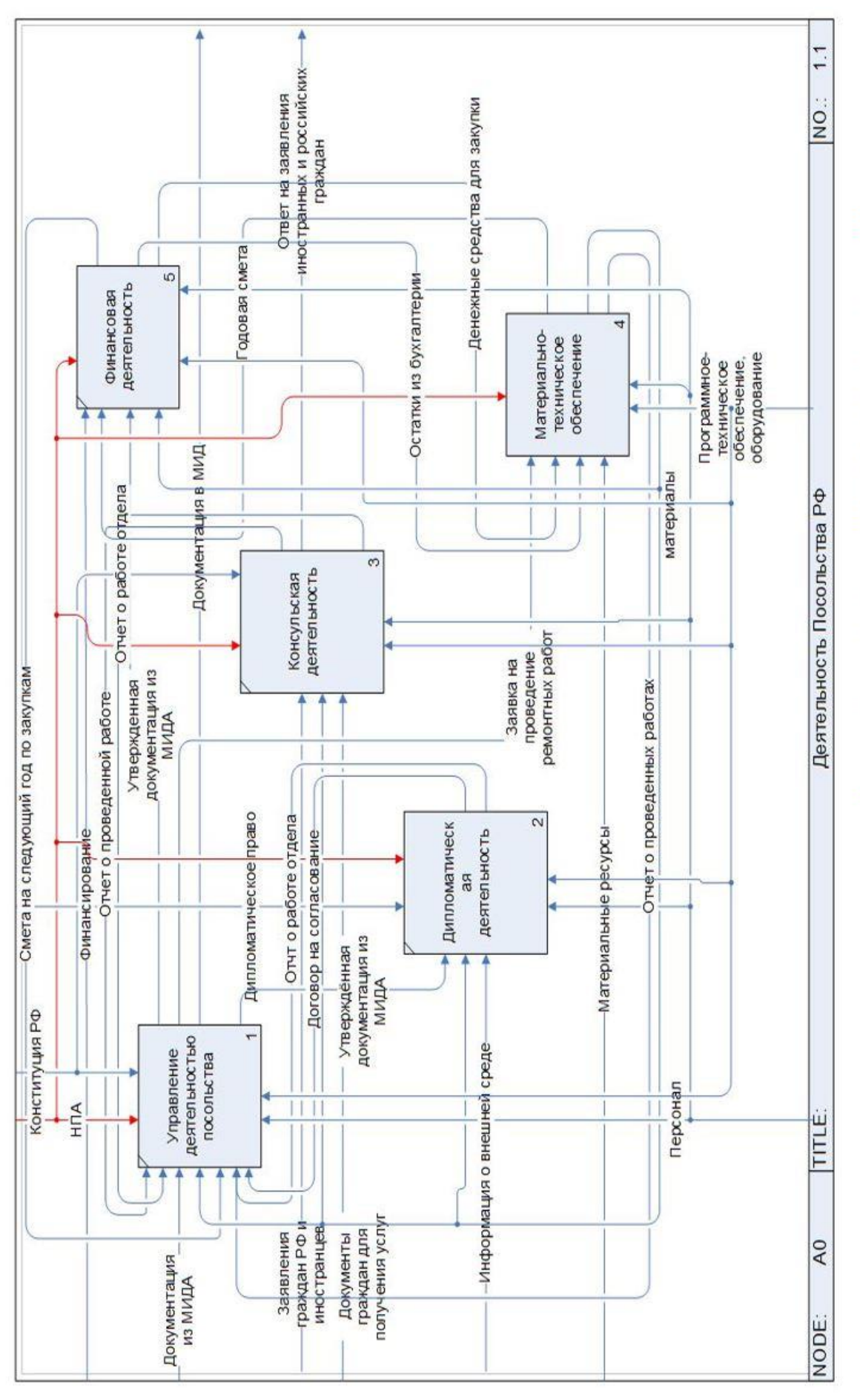

Рисунок 2 - Декомпозиция процесса Деятельность посольства РФ

Таблица 3 - Взаимодействие по входу

| Вход                              | Описание                                   |
|-----------------------------------|--------------------------------------------|
| Финансирование                    | Выделение средств для работы посольства    |
| Документация из МИДА              | Различные вопросы заказчиков, поступаю-    |
|                                   | щие непосредственно до оформления за-      |
|                                   | каза, а также после получения и эксплуата- |
|                                   | ции продукции.                             |
| Информация о внешней среде        | Политическая обстановка, ситуации<br>на    |
|                                   | функционирования<br>условия<br>рынке,      |
|                                   | средств доставки, законы и положения, ре-  |
|                                   | гламентирующие вид деятельности, нало-     |
|                                   | говое и таможенное законодательство        |
| Заявления<br>граждан<br>ино-<br>И | Заявление граждан для получения каких      |
| странцев                          | либо документов, свидетельств и т.д.       |
| Материальные ресурсы              | Здания находящиеся на земле РФ             |
| Документы граждан для полу-       | Копии или оригиналы документов для по-     |
| чения услуг                       | лучения справок и т.д.                     |

Таблица 4 - Взаимодействие по выходу

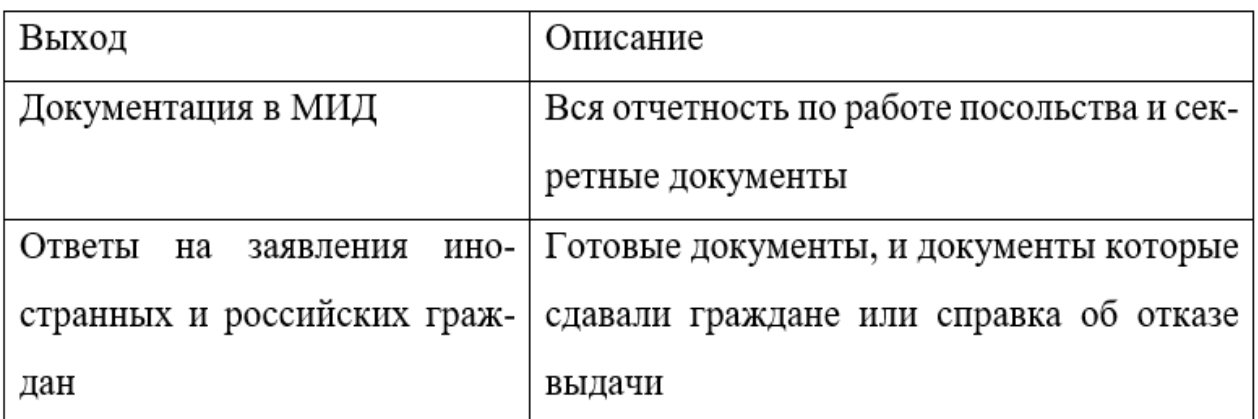

Таблица 5 - Взаимодействие по управлению

| Управление               | Описание                                                                                   |
|--------------------------|--------------------------------------------------------------------------------------------|
| Нормативно-правовые акты | Документов, формирующие корпоративную<br>культуру и принцип организации производ-<br>ства. |
| Конституция РФ           | Законодательство, в рамках которого пред-                                                  |
|                          | приятия осуществляет свою деятельность.                                                    |

Таблица 6 - Взаимодействие по механизму

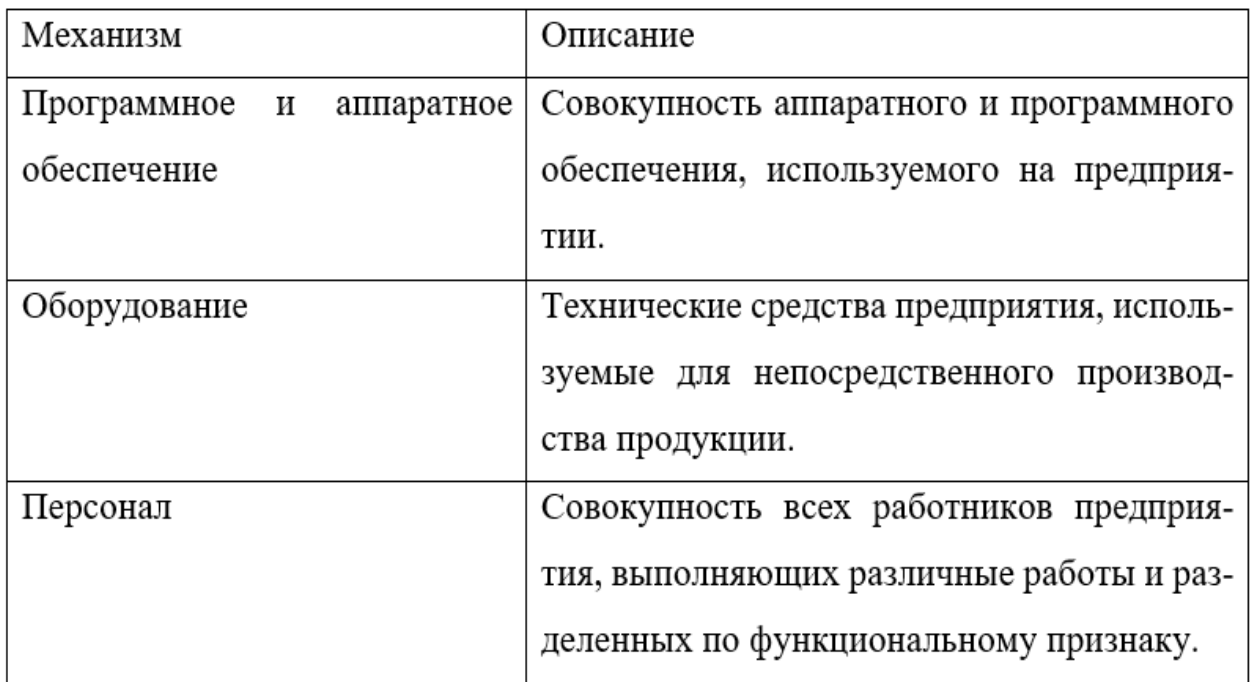

<span id="page-20-0"></span>1.2.2 Диаграммы декомпозиции комплекса задач

Проведен анализ и ранжирование бизнес-процессов верхнего уровня, представлен в таблице 7. На рисунке 2 представлена диаграмма верхнего уровня.

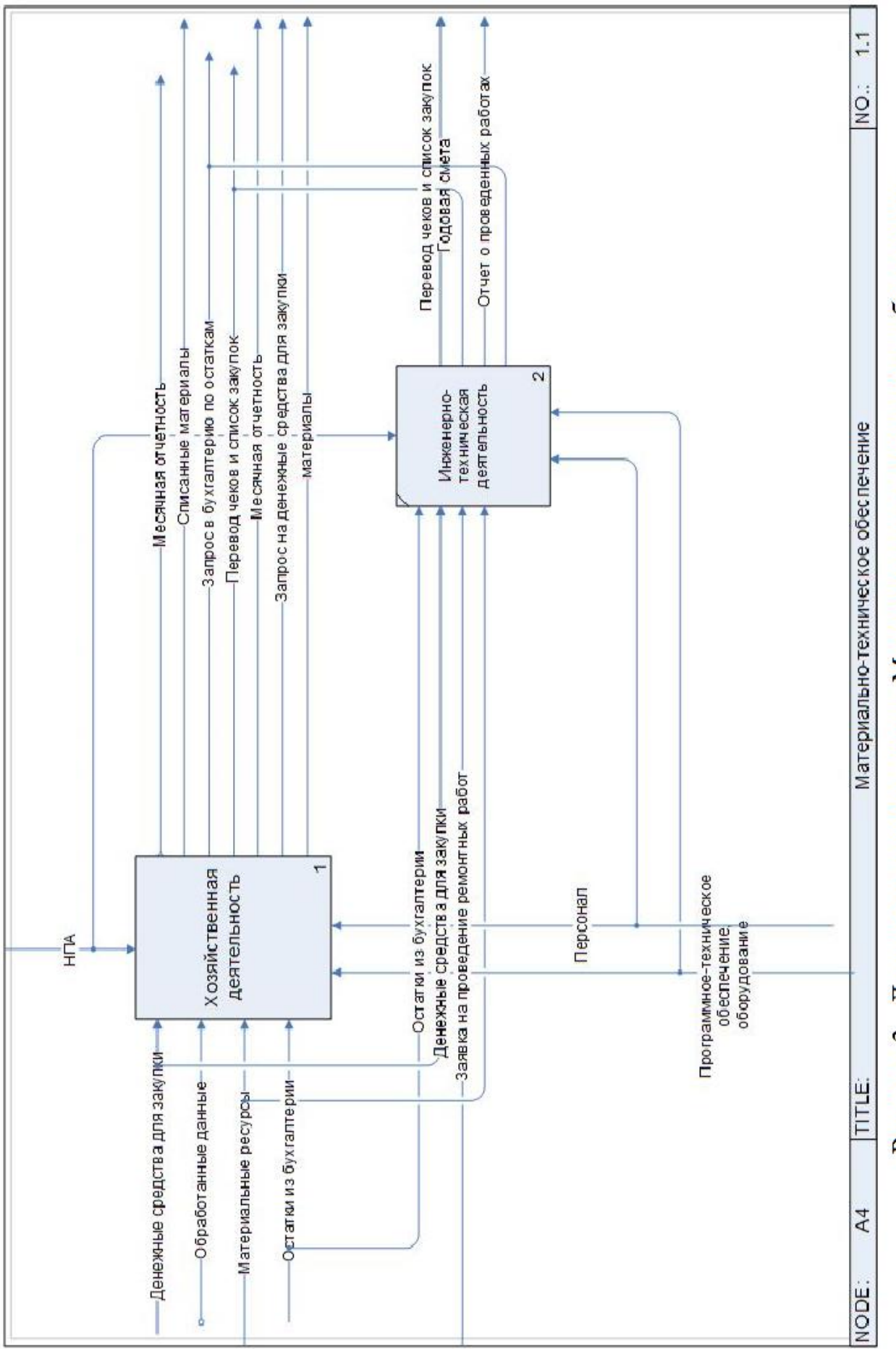

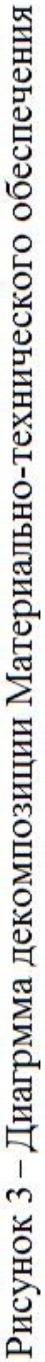

| No | Бизнес-процесс                           | Проблемность<br>Важность      |                                | Приори-<br>тетность |
|----|------------------------------------------|-------------------------------|--------------------------------|---------------------|
| 1  | Управление деятельно-<br>стью посольства | 5 Очень высо-<br>кая важность | 3 Средняя про-<br>блемность    | 3                   |
| 2  | Дипломатическая дея-<br>тельность        | 4<br>Высокая<br>важность      | 3<br>Средняя<br>проблемность   | $\overline{2}$      |
| 3  | Финансовая деятель-<br>ность             | 3<br>Средняя<br>важность      | 2 Низкая про-<br>блемность     | 1,2                 |
| 4  | Материально-техниче-<br>ское обеспечение | 3<br>Средняя<br>важность      | 2 Низкая про-<br>блемность     | 3,6                 |
| 5  | Консульская деятель-<br>ность            | 3<br>Средняя<br>важность      | 1 очень низкая<br>проблемность | 2,5                 |

Таблица 7 - Анализ и ранжирования бизнес-процессов верхнего уровня

В результате анализа модели бизнес-процессов, был выделен автоматизируемый процесс «Материально-техническое обеспечение».

На рисунке 3 представлено графическое отображение данного процесса.

Детализация процесса «Деятельность посольства РФ»:

– хозяйственная деятельность;

– инженерно-техническая деятельность.

Описание стрелок, входящих в процесс «Сбыт и тех. поддержка продукции» представлено в таблицах 8, 9, 10, 11.

Таблица 8 - Взаимодействие по входу

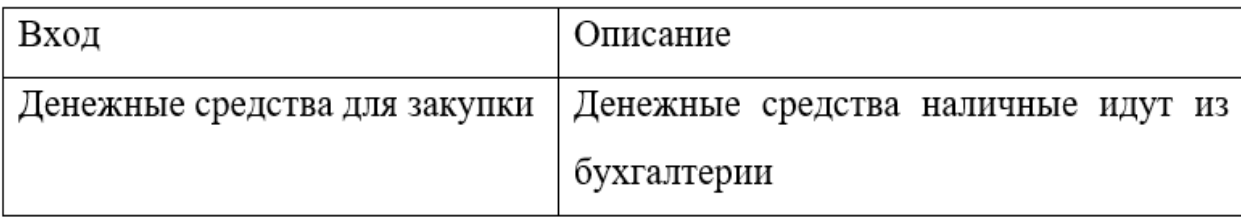

# Продолжение таблицы 8

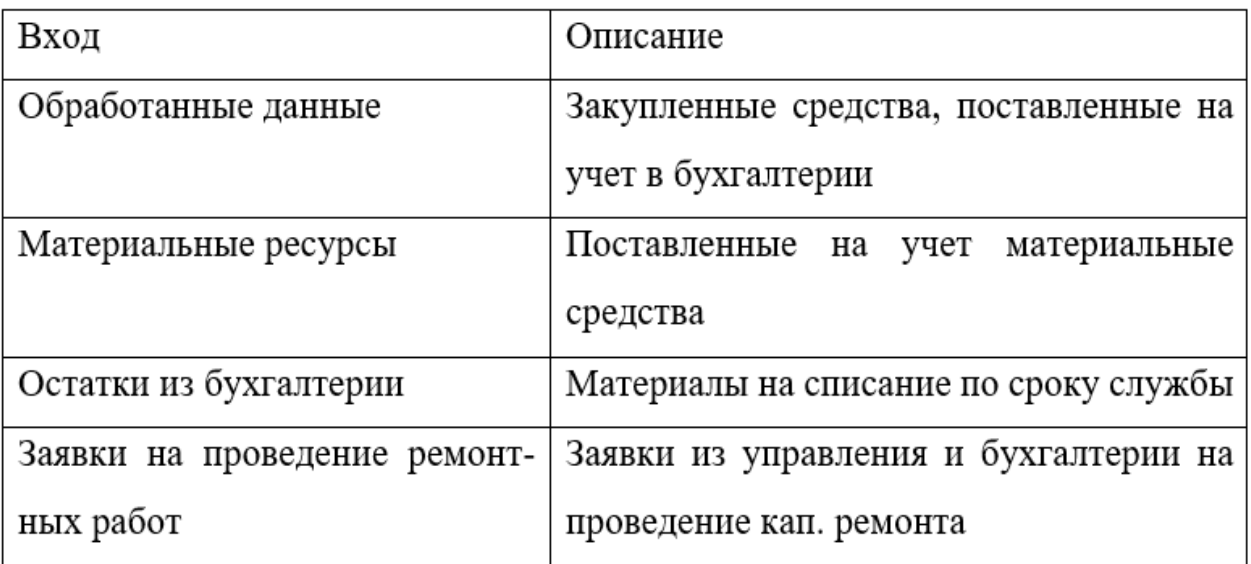

Таблица 9 - Взаимодействие по выходу

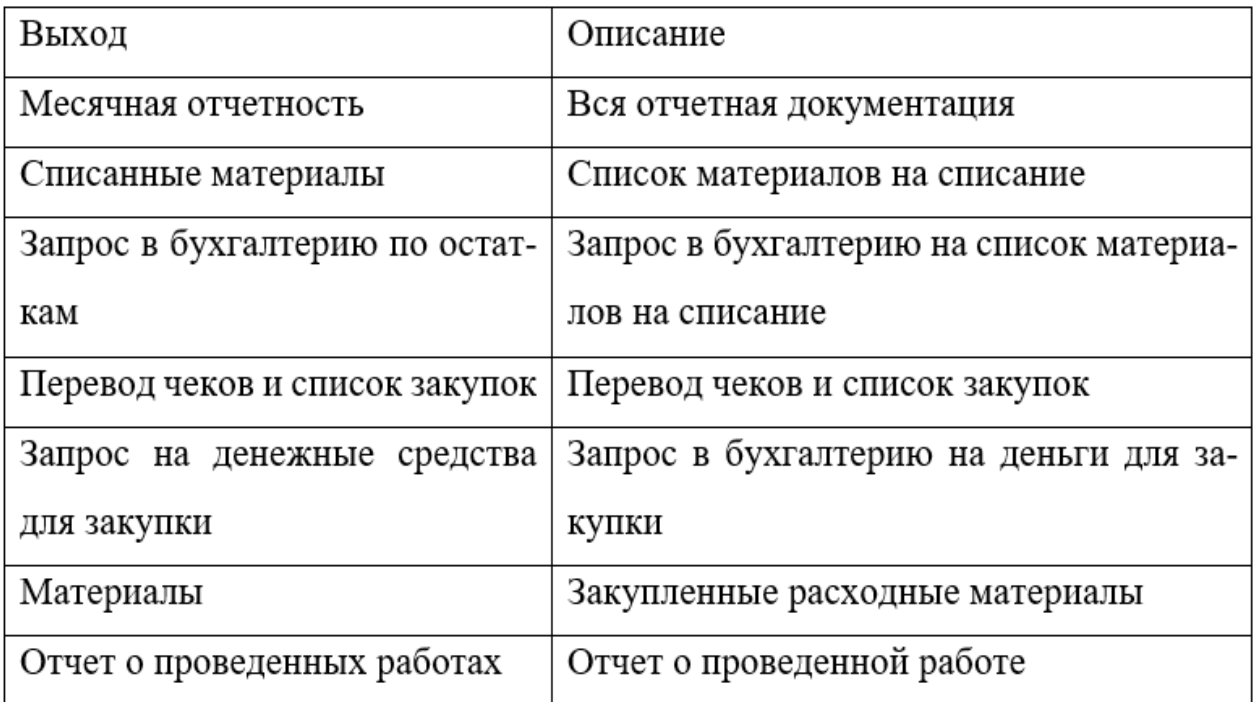

Таблица 10 - Взаимодействие по управлению

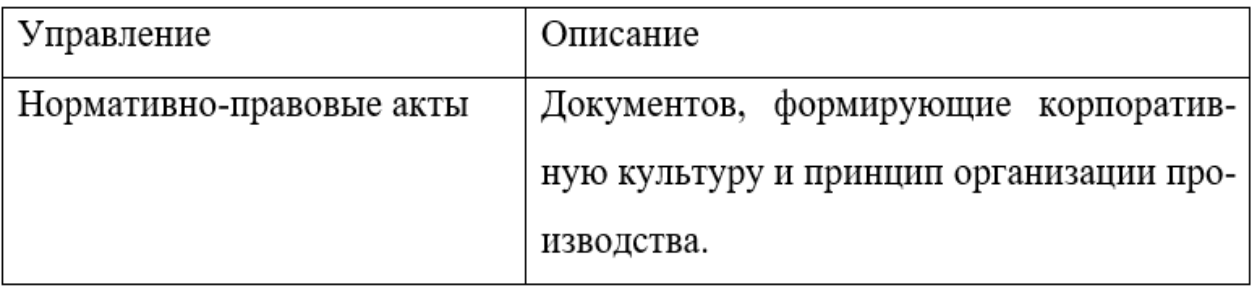

Таблица 11 - Взаимодействие по механизму

| Механизм                    | Описание                                  |
|-----------------------------|-------------------------------------------|
| Программное и<br>аппаратное | Совокупность аппаратного и программного   |
| обеспечение                 | обеспечения, используемого на предприя-   |
|                             | тии.                                      |
| Оборудование                | Технические средства предприятия, исполь- |
|                             | зуемые для непосредственного производ-    |
|                             | ства продукции.                           |
| Персонал                    | Совокупность всех работников предприя-    |
|                             | тия, выполняющих различные работы и раз-  |
|                             | деленных по функциональному признаку.     |

Проведен анализ и ранжирование бизнес-процессов «материально-технического обеспечения», представлен в таблице 12.

Таблица 12 - Анализ выделенных бизнес-процессов

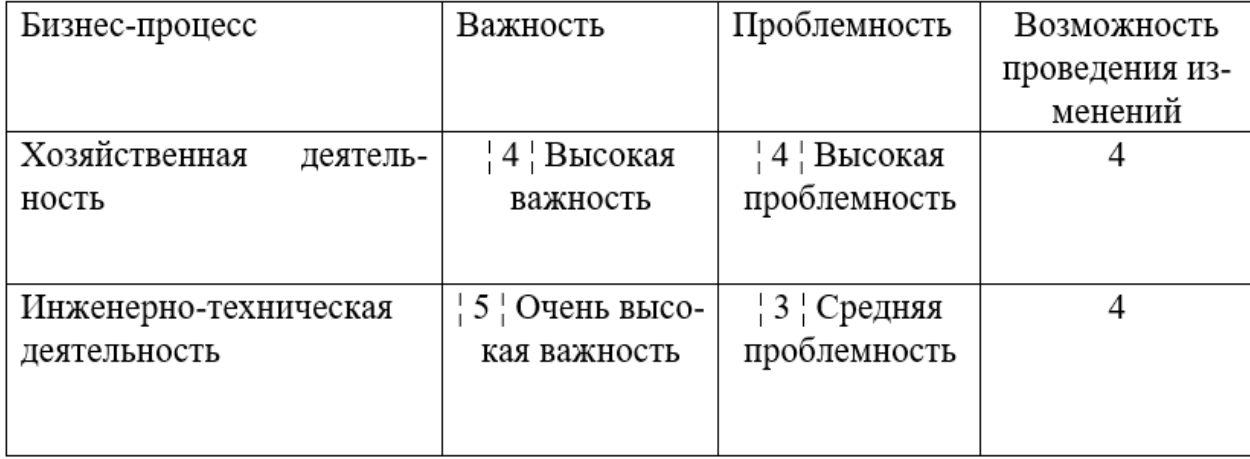

В результате анализа модели бизнес-процессов выделен процесс «Хозяйственная деятельность», отображен на рисунке 4. Стрелки, использованные в данном процессе, представлены в таблицах 13, 14, 15, 16.

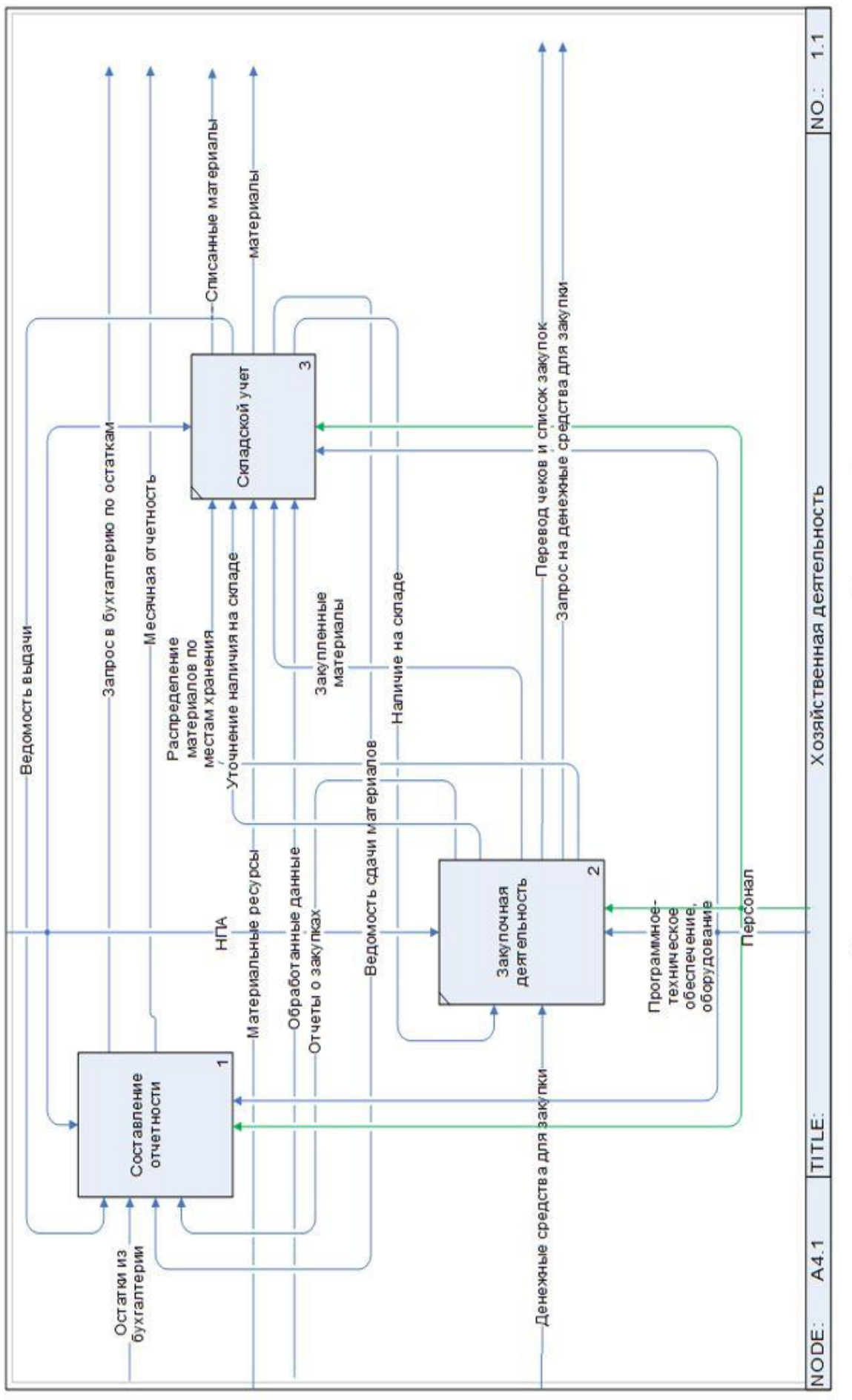

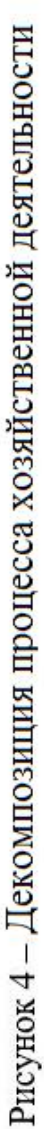

# Таблица 13 - Взаимодействие по входу

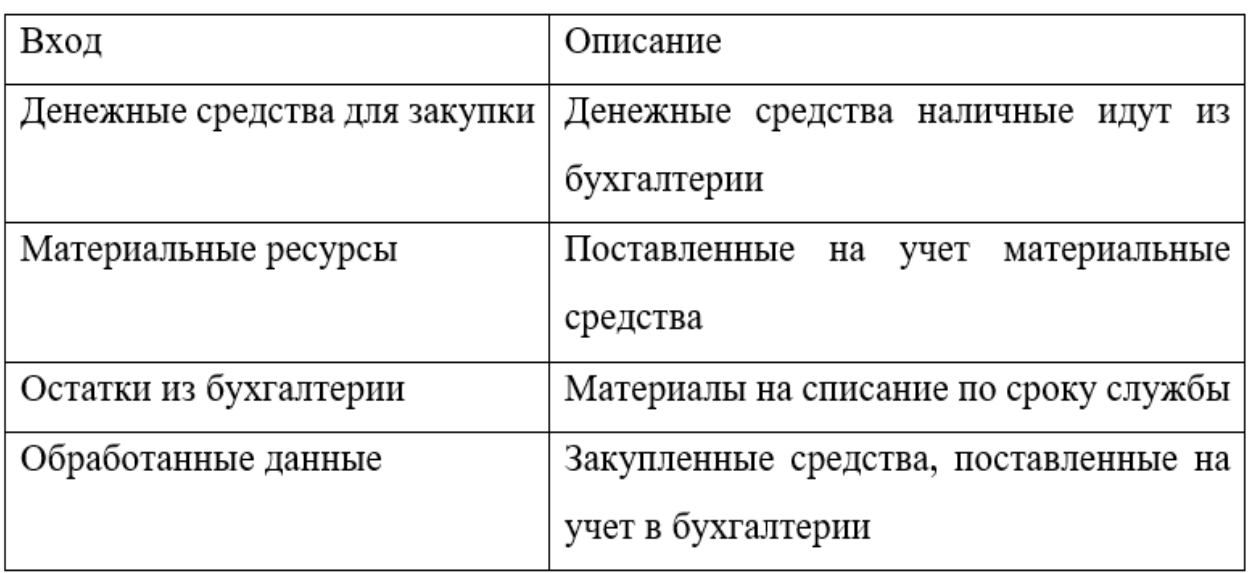

Таблица 14 - Взаимодействие по выходу

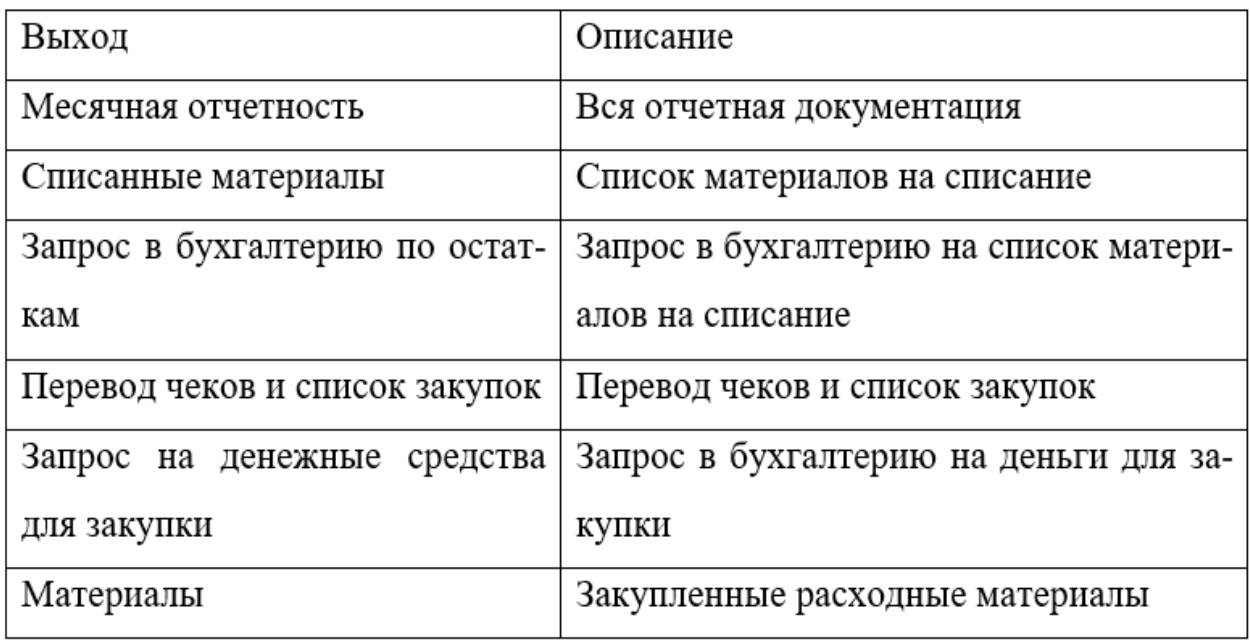

Таблица 15 - Взаимодействие по управлению

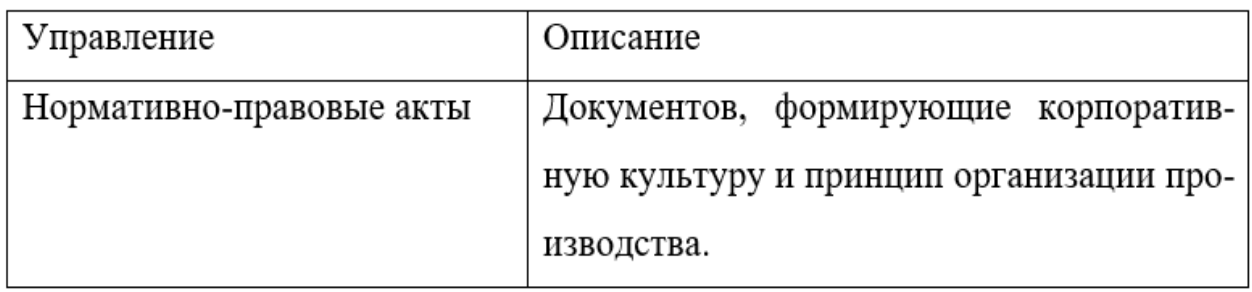

Таблица 16 - Взаимодействие по механизму

| Механизм                    | Описание                                  |
|-----------------------------|-------------------------------------------|
| Программное и<br>аппаратное | Совокупность аппаратного и программного   |
| обеспечение                 | обеспечения, используемого на предприя-   |
|                             | тии.                                      |
| Оборудование                | Технические средства предприятия, исполь- |
|                             | зуемые для непосредственного производ-    |
|                             | ства продукции.                           |
| Персонал                    | Совокупность всех работников предприя-    |
|                             | тия, выполняющих различные работы и раз-  |
|                             | деленных по функциональному признаку.     |

<span id="page-27-0"></span>1.2.3 Модель ТО-ВЕ экономического объекта

1.2.3 1 Принципы построения

В модели AS-IS были проанализированы все бизнес-процессы и путем проведения анализа выявлены те, которые требуют улучшения. Использовались такие критерии как важность, проблемность, возможность проведения изменений, приоритетность.

При этом переход от модели "как есть" к модели "как должно быть" осуществлялся путем следствия внедрения ИС для повышения оценки эффективности. При этом критериями оценки являются стоимостные и временные затраты выполнения бизнес-процессов, дублирование и противоречивость выполнения отдельных задач бизнес-процесса, степень загруженности сотрудников.

На основании анализа функциональной модели были выявлены следующие недостатки:

- данные хранятся в разных источниках, что затрудняет быстрый доступ и обмен:

- отсутствие стандартизации документооборота создает трудности в обмене документами и согласовании документов;

заполнение документации вручную, что приводит к потери времени;

наличие документации в бумажном виде, затрудняют поиск информации;

Исходя из недочетов в работе, модель TO-BE была сформирована с учетом их полного устранения, то есть теперь вся бумажная документация просто непросто уйдет, а вместо неё все будет автоматизировано, что облегчит подготовку месячной отчетности, постоянный контроль выполнения заданий и сократит время на оформления документации, что, в конечном счете, должно сказаться на финансовом состоянии государственной организации.

1.2.3.2 Модель TO-BE

В модели TO-BE было подвергнуто легкому реинжинирингу процесс «Материально-технического обеспечения».

Процесс мониторинг и контроль оформления документации подвергнут автоматизации с помощью программы, разработанной далее. Из-за этого подверглось изменению этапы оформления хозяйственной документации.

Процессы «Материально-технического обеспечения»:

- хозяйственная деятельность;
- инженерно-техническая деятельность.

Благодаря этому, процесс ведения хозяйственной документации, составление отчетности, списание, сверка документации, проставление закупок на учет, выдача и приём материалов и т.д. в дальнейшем будет отнимать у персонала минимальное количество времени на ведение и согласование всей документации.

Так же благодаря внедрению автоматизации появилась возможность составлять план работы сотрудников отдела хозяйственной деятельности. Так как будет видно весь список необходимо документации, которую нужно сдать к концу месяца.

На рисунке 5 представлена модель TO-BE.

<span id="page-29-0"></span>1.3 Обоснование проектных решений по автоматизированному решению экономико-информационных задач

<span id="page-29-1"></span>1.3.1 Обоснование выбора задач, входящих в комплекс

Согласно рассмотренным в предыдущем разделе моделям были выбраны следующие задачи для автоматизации:

1) Ведение базы данных документации по обеспечению внешне экономической деятельности:

- создание записи, содержащей информацию о документе;
- удаление существующей записи;
- изменение существующей записи;
- поиск по базе данных нужной записи;
- просмотр базы данных;
- фильтрация в базе данных.

2) Импорт данных о заявках,. обеспечение документооборота между завхозом и бухгалтеров, ведение единого стандарта документов.

Реализация данных задач позволит:

- автоматизировать большинство процессов, которые ранее выполнялись вручную, сократить бумажный документооборот
- сократить время на согласование документации;
- сократить количество ошибок при заполнении документов;

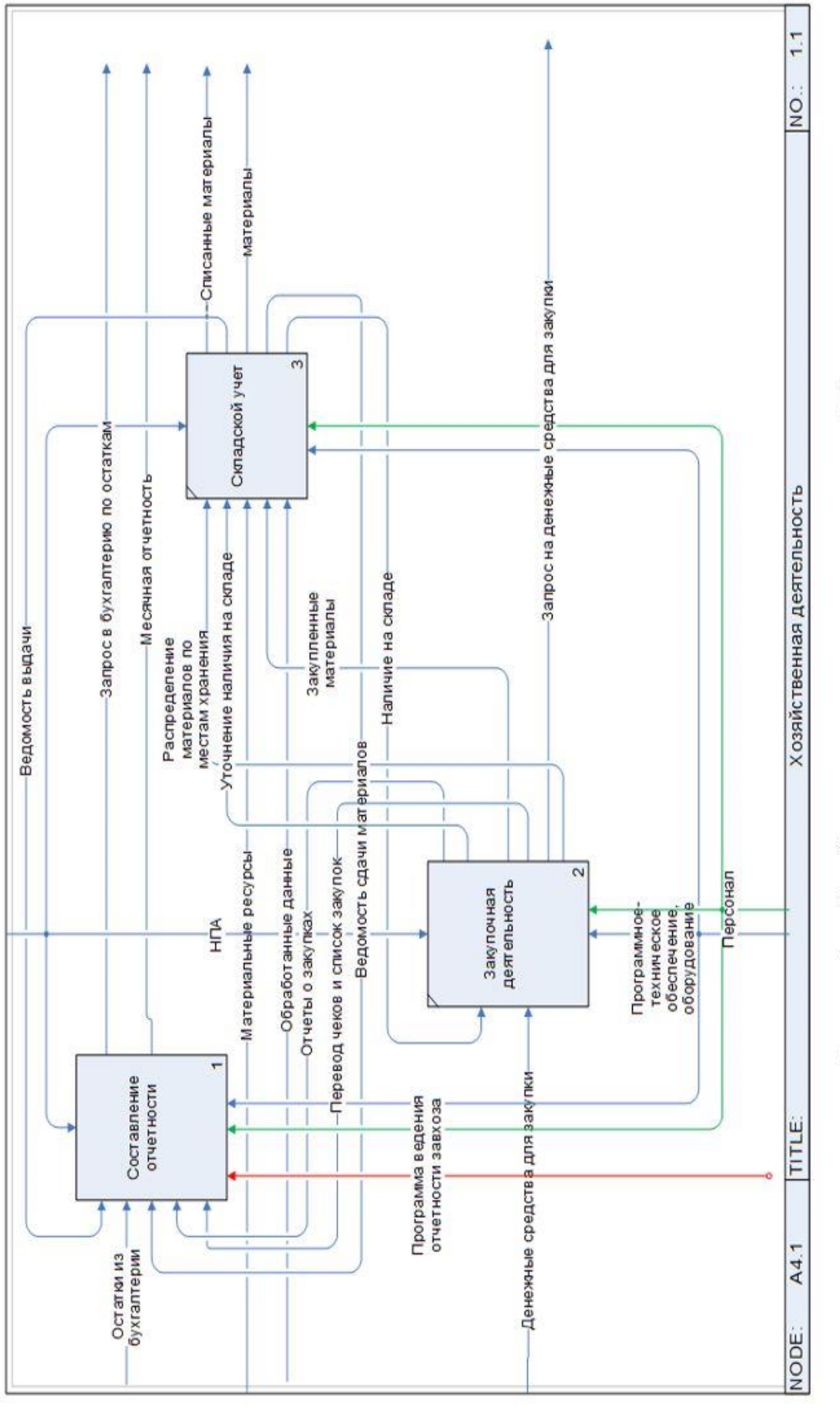

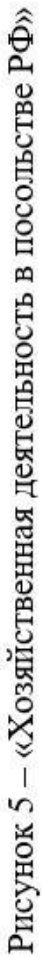

контролировать срок списания;

перевод документа в электронный вид;

фиксировать время работы над документацией.

Для осуществления данных задач необходимо реализовать следующие возможности:

1. Ведение информационной базы по документации. В ней должно содержаться название документа (закодированное по внутренним правилам), дата создание, время на работу с документом, ссылка на его нахождение.

2. Формирование движения документа заданному маршруту, как следствие, отсутствие проблем, связанных с потерей документов.

3. Отслеживать приход и списание и контролировать дату списания, если дата совпала с сегодня то выдавать сообщение о списании.

4. Переспрашивать пользователя при сохранении, добавлении, удалении и печати документа .

5. Экспорт существующей базы из Excel в программу, что бы не вводить каждое наименование по одному.

<span id="page-31-0"></span>1.3.2 Обзор рынка готовых информационных систем по автоматизации обеспечения внешнеэкономической деятельности.

Основным критерием для выбора является:

- простота программы;
- простота пользовательского интерфейса;
- импорт и экспорт в ворд и эксель;
- минимизация функций;
- отсутствие связи с интернетом;
- учет наличия и движения материалов, оформление и печать первичных документов;
- фильтрация, поиск по базе, сортировка по параметрам;
- поступление, списание и отпуск товара;

установка остатков;

1) ФОЛИО – winСклад. Версия 4.хх (локальная):

Как и в других программах ФОЛИО для работы не требуется специальных знаний, кроме знакомства с MS Windows.

Основополагающие моменты программ ФОЛИО-WinСклад. Версия 4:

- от рабочего места продавца до директора автоматизация складского учета;
- от момента прихода на склад до продажи хранение истории оплаты каждого товара;
- учет партий товаров, сроков годности.
- получение любой информации мгновенное о прибыли, продажах и задолженностях по каждому товару, дилеру, поставщику;
- прием данных с удаленных складов и передача;
- передача бухгалтерских операций в программы фолио, 1с, турбо-бухгалтер, инфин, инфо-бухгалтер, инотек-бухгалтер, парус
- 2) 1С бухгалтерия 8(учет материально-хозяйственных запасов)

Учет товаров, материалов и готовой продукции реализован согласно ПБУ 5/01 "Учет материально-производственных запасов" и методическим указаниям по его применению.

Товарно-материальные ценности (ТМЦ) могут учитываться в разрезе позиций номенклатуры, партий и складов. Дополнительно могут учитываться таможенные декларации и страна происхождения.

Автоматизированы операции поступления и списания товарно-материальных ценностей. Можно оформить перемещение ценностей между складами, продажу, передачу в производство.

Поддерживаются способы оценки материально-производственных запасов при их выбытии:

- по средней себестоимости,
- по себестоимости первых по времени приобретения материально-производственных запасов (способ ФИФО).

3) Склад+:

Складской учет "Склад+" - очень простая и удобная программа, которая имеет самые необходимые возможности.

• формирование расходных и приходных документов.

• печать счет-фактуры, накладной, приходного ордера и счета.

• экспорт прайс-листа в ms excel, с последующей возможностью автоматизации ввода количества продаваемого товара для конкретного покупателя.

• создание предварительных заявок, возможность удаления и редактирования неоплаченного документа.

• фильтрация списка товаров по разделу.

4) «Гольфстрим»

Управление закупками:

На основании данных о потребности в материалах (виде, количестве, сроках поставки) в целом по предприятию с учетом договоров, базы контрагентов (поставщиков) и спецификации закупок в системе осуществляется планирование закупок, оформляются и утверждаются заявки поставщикам, вносятся плановые даты поступления материалов, оформляются документы для оплаты. ГОЛЬФСТРИМ позволяет производить резервирование на любой срок МПЗ, которых еще нет на складах для обеспечения гарантированного получения МПЗ при их поступлении на склад.

Основная цель планирования закупок — обеспечение наличия необходимого количества материалов и покупных комплектующих для своевременного производства утвержденных заказов на предприятии. Система позволяет анализировать эффективность работы отдела снабжения на основе данных о своевременности поставок, качестве работы с поставщиками, ценах закупаемых материалов, длительности закупочного цикла.

Вы можете вести оценку поставщиков, учитывая сводную информацию по всем поставщикам: договора, заказы, условия поставки и т.д., и самостоятельно формировать критерии оценки поставщиков. Каждый критерий предусматривает балльную оценку. В зависимости от набранного количества баллов, каждому поставщику

можно назначить категорию. Категории поставщика служат инструментом классификации поставщиков с точки зрения качества и полноты выполняемых ими функций.

Управление материальными потоками в производстве:

Склады предприятия являются важным звеном в его производственной структуре. От качества их работы в значительной степени зависит успешная работа предприятия по выполнению производственной программы.

Используя ГОЛЬФСТРИМ, Вы можете организовать адресное хранение материально-производственных запасов. Использование модуля адресного хранения позволяет хранить остатки МПЗ по отдельным участкам склада (местам хранения). Система позволяет получить информацию о текущих остатках в разделе отдельных мест хранения. Выбор мест хранения осуществляется в автоматизированном режиме.

Сравнение проектных решений составлено в таблице 17.

1.3.2.1 Показатели процесса «Материально-технического обеспечения»

В ходе обсуждения показателей процесса «Материально-технического обеспечения» были предложены следующие показатели эффективности работы службы.

Показатели эффективности бизнес-процессов представлены в таблице 18.

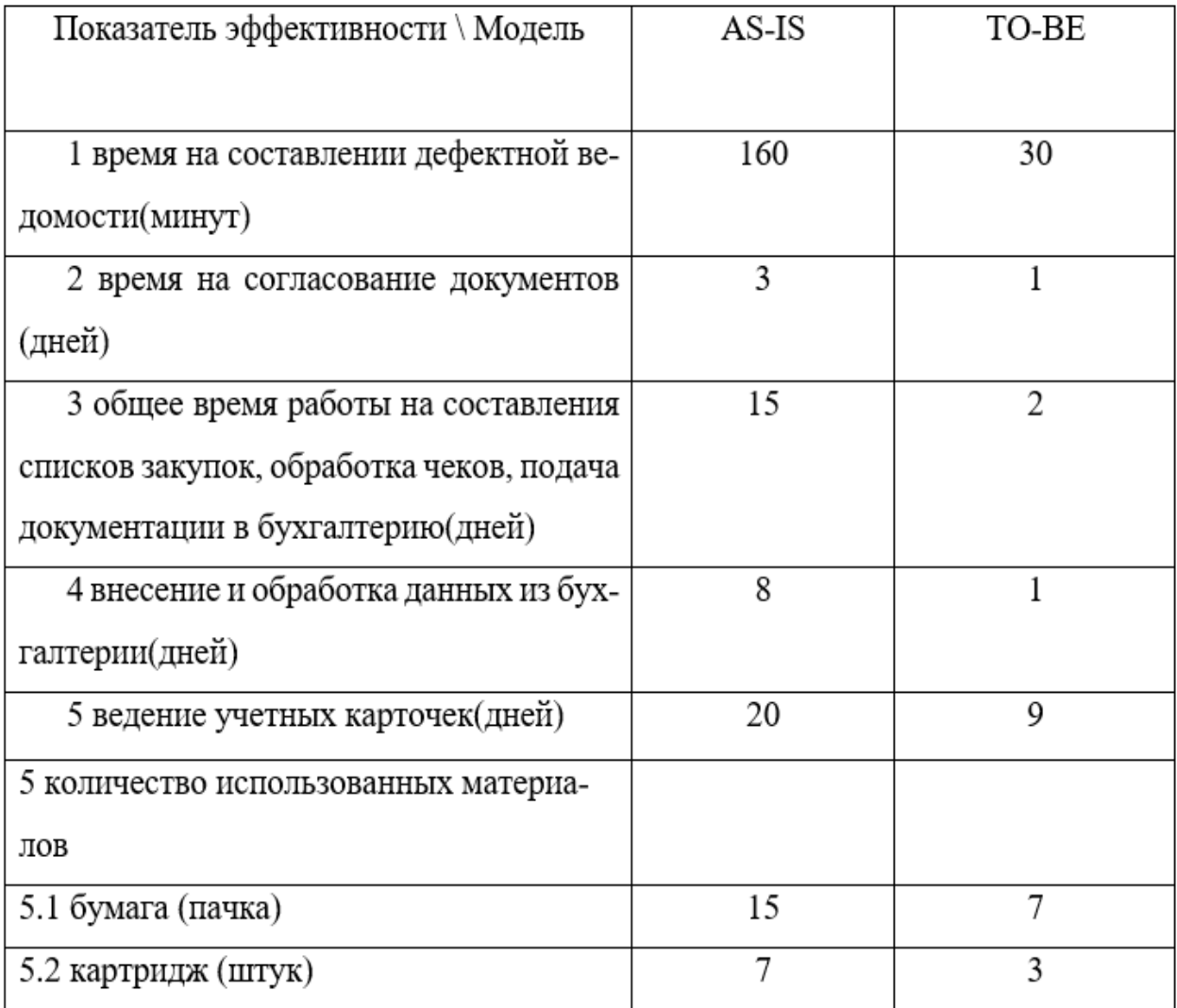

# Таблица 18 - Показатели эффективности бизнес-процессов

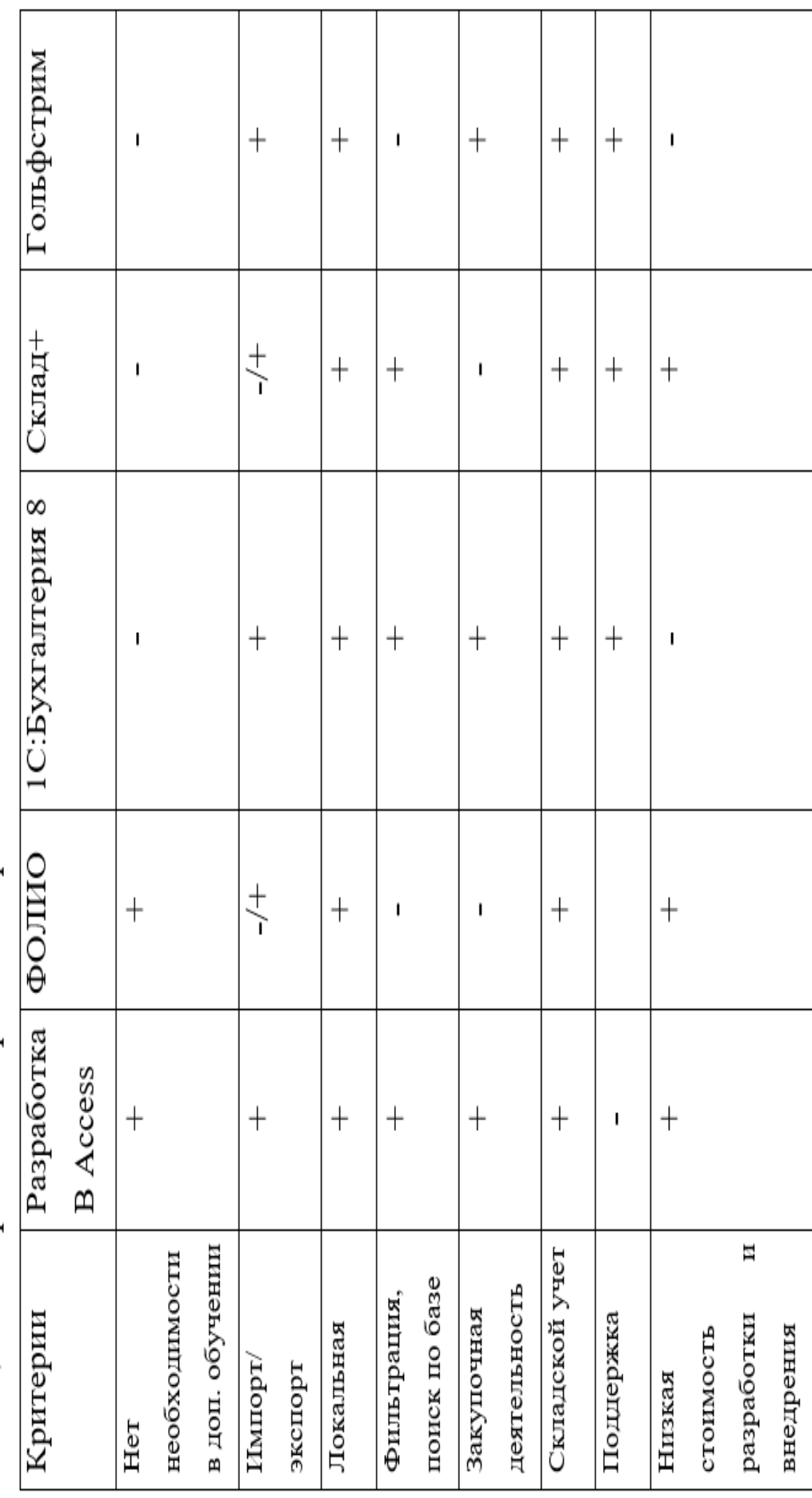

Таблица 17 - Сравнение проектных решений

### <span id="page-37-0"></span>2 ПРОЕКТНАЯ ЧАСТЬ

#### <span id="page-37-1"></span>2.1 Информационное обеспечение выполняемых задач

Составление документации для осуществления деятельности в внешней среде в сбыте и снабжении в посольстве РФ.

Участниками информационных потоков являются:

- завхоз начальник отдела (внутренняя среда);
- бухгалтер (внутренняя среда);
- посол (внутренняя среда);
- продавец (внешняя среда);
- сотрудники предприятия (внутренняя среда).
- <span id="page-37-2"></span>2.1.1 Используемые классификаторы и системы кодирования

На предприятии используется уникальный идентификационный номер, который присваивается, когда ставиться на учет в бухгалтерии.

Идентификационный номер выглядит так: 1 101 030 112

Для формирования общего взгляда на систему для ее дальнейшего рассмотрения у нас есть диаграмма сущность-связь.

Далее на рисунке 6 представлена модель данных.

<span id="page-37-3"></span>2.1.2 Организация информационной базы

Существуют следующие способы организации информационной базы:

1) совокупность локальных файлов, поддерживаемых функциональными пакетами прикладных программ;

2) интегрированная база данных, основывающаяся на использовании универсальных программных средств загрузки, хранения, поиска и ведения данных, т.е. системы управления базами данных (СУБД).

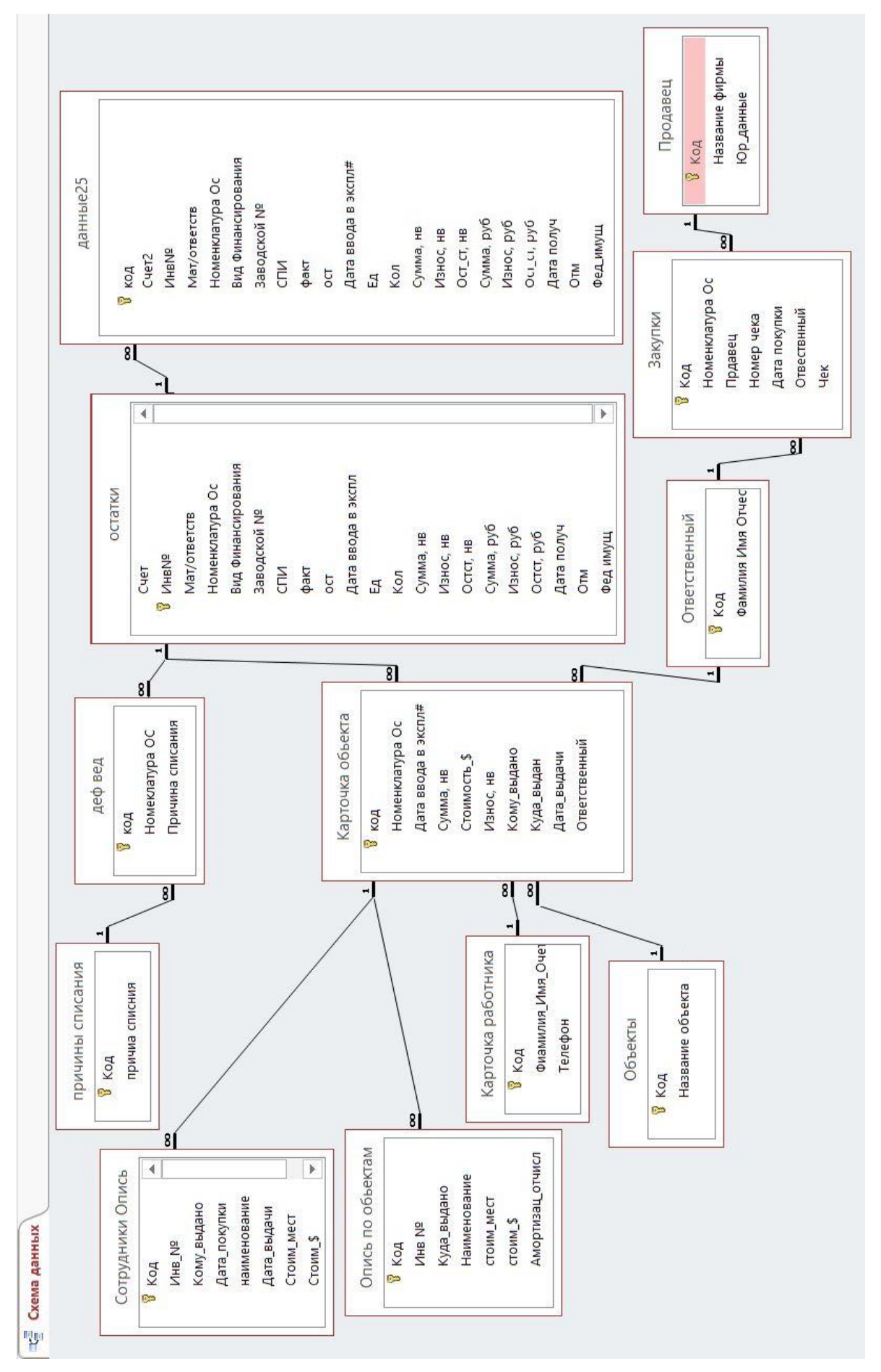

Рисунок 6 - Схема данных Рисунок 6 – Схема данных <span id="page-39-0"></span>2.2 Обоснование выбора решения для реализации внедрения ИС

Совокупность локальных файлов в результате специализации структуры данных для заданных задач обеспечивают во многом более ускоренное время обработки данных.

В нелостатки входят:

- большое дублирование данных в ИС, что приводит к отсутствию согласованности данных в приложениях;
- отсутствие гибкости доступа к данным.

Все это становится существенными минусами, поэтому такой вариант может быть использован только в узко специализированных приложениях, где нужна высокая скорость при переносе данных.

Интегрированная же база данных позволяет структурировать данные с минимальной избыточностью, что дает использование их очень оптимально для большинства приложений

Централизация управления информацией, то есть БД с помощью СУБД, позволяет обеспечивать совместимость всех этих данных, это сокращает избыточность. Данные соответствуют своему реальному состоянию, еще к плюсам можно отнести возможность разделения информации среди пользователей и способность добавле-НИЯ НОВЫХ.

К недостаткам можно отнести:

- интеграция и централизация данных сулит проблемы в необходимости увеличения контроля за вводимыми данными;

- а так же нужно соглашение между пользователями которое касается секретности информации, структуры и то что они вводят.

Основным вариантом создания баз данных, является организация централизованных и распределенных баз данных. Главным критерием является минимизация трудовых и стоимостных затрат на создание информационной базы. ПО системы ведения документации, а так же проектирование информационной базы при появлении новых задач.

Как можно догадаться уже из названия, система управления базами данных (или сокращенно СУБД) представляет собой программное обеспечение, которое используется для создания и работы с базами данных. Главная функция СУБД - это управление данными (которые могут быть как во внешней, так и в оперативной памяти). СУБД обязательно поддерживает языки баз данных, а также отвечает за копирование и восстановление данных после каких-либо сбоев.

Что касается классификации баз данных, то тут возможны различные варианты. К примеру, можно разделить базы по модели данных: иерархические (имеют древовидную структуру), сетевые (по своей структуре похожи на иерархические), реляционные (используются для управления реляционными базами данных), объектно-ориентированные (используются для объектной модели данных) и объектнореляционные (некое слияние реляционного и объектно-ориентированного вида баз данных).

Либо, если деление идет по тому, где размещается СУБД, их можно разделить на локальные – вся СУБД размещается на одном компьютере, и распределенные – части системы управления базами данных находятся на нескольких компьютерах.

Файл-серверные, клиент-серверные и встраиваемые - такие названия носят СУБД, если разделить их по способу доступа к базам данных. Файл-серверные СУБД на данный момент уже считаются устаревшими; в основном идет использование клиент-серверных (СУБД, которые располагаются на сервере вместе с самой базой данных) и встраиваемых (не требующих отдельной установки) систем.

Информация, которая хранится в базах данных, не ограничивается только текстовыми или графическими файлами - современные версии СУБД поддерживают также форматы аудио и видеофайлов.

Зачем же нужны эти СУБД? Помимо основной своей функции – хранения и систематизации огромного количества информации - они позволяют быстро обрабатывать клиентские запросы и выдавать свежую и актуальную информацию.

Это касается и изменений, которые вносите вы - вместо того, чтобы менять информацию в каждом файле сайта, вы можете поменять ее в базе данных, и тогда на каждой странице сразу же будет отображена корректная информация.

По способу доступа к БД:

1) Файл-серверные.

В файл-серверных СУБД файлы данных располагаются централизованно на файл-сервере. на каждом клиентском компьютере располагается СУБД. К данным доступ СУБД осуществляется через локальную сеть. Синхронизация обновлений и чтений происходит с помощью файловых блокировок. Преимуществом этой СУБД является низкая нагрузка на ЦП сервера.

Недостатками же является:

- высокая загрузка локальной сети;

- затруднённость централизованного управления;

- не достаточно высокая надёжность, доступность и безопасность высокая.

Чаще всего применяются в локальных приложениях, которые используют функции управления БД.

На данный момент файл-серверная технология считается устаревшей.

Плюсы:

-стоимость разработки низкая;

-скорость разработки высокая;

-стоимость обновления и изменения ПО невысокая.

Минусы:

- производительность низкая;

-возможность подключения новых клиентов не надежная, а точнее просто плохая;

-сама система ненадежная;

- существует ограниченность языка;

- отсутствие гибкости среды разработки.

Пример:

Microsoft Office Access – реляционная СУБД корпорации Microsoft. Которая имеет большой выбор функций, в них входят связанные запросы, связь с внешними таблицами и базами данных. В самом Access можно создавть приложения, котрые работают с базами данных и всё это благодаря VBA встроенный язык.

MS Access входит в список файл-серверных СУБД и следовательно поэтому применяется только лишь к маленьким приложениям. Ряд механизмов отсутствует, те которые необходимы в многопользовательских БД, например триггеры.

B MS Access существенно увеличивает возможности по написанию приложений, связь с различными внешними СУБД. MS Access также позволяет создавать полноценные клиент-серверные приложения на СУБД MS SQL Server. При этом существует интересная возможность совместить инструменты для управления БД и средства разработки. [7]

2) Клиент-серверные.

Клиент-серверная архитектура устанавливается на сервере вместе с БД и производит доступ непосредственно к БД, в режиме монополии. В клиент-серверной СУБД централизованно обрабатываются все клиентские запросы на обработку данных.

Минусами является завышенные требованиях к серверу.

Достоинства:

- удобство централизованного управления;

- более сниженная загрузка локальной сети;

- обеспечения высокой надёжности, высокая доступность и безопасность. Преимущества:

- в большинстве случаев делает возможным, распределение функции вычислительной системы между несколькими независимыми компьютерами в сети. Это позволяет облегчить обслуживание системы. В частности, ремонт, замена, перемещение сервера не затрагивают клиентов или модернизация.

- как правило на сервере хранятся все данные, поэтому он защищён гораздо лучше клиентов. На нем проще задать полномочия, чтобы разрешать доступ к данным клиентам только с соответствующими правами доступа.

- позволяет объединить различные клиенты. Воспользоваться ресурсами одного сервера в частности могут клиенты с разными операционными системами, платформами и т. п.

Недостатки:

- отказ сервера может отключить всю вычислительную сеть;

- поддержка работы данной системы требует сисадмина;

- стоимость оборудования высокая.

Примеры:

Oracle

• Эта СУБД относится к объектно-реляционному типу. Название произошло от названия разработавшей эту систему фирмы Oracle. Наравне с SQL СУБД использует процедурное расширение под названием PL/SQL, а также язык Java.

Oracle - это система, отличающаяся стабильностью уже не один десяток лет, поэтому ее выбирают крупные корпорации, для которых важна надежность восстановления после сбоев, отлаженная процедура бэкапа, возможность масштабирования и другие ценные возможности. К тому же эта СУБД обеспечивает отличную безопасность и эффектную защиту данных.

В отличие от других СУБД, стоимость покупки и использования Oracle достаточно высока, и именно это зачастую является значимым препятствием к ее использованию в небольших фирмах. Вероятно, именно это также является причиной того, что в рейтинге СУБД на 2016 год в России Oracle находится лишь на 6-м меcre.

· Firebird (FirebirdSQL) - компактная, кроссплатформенная, свободная система управления базами данных (СУБД), работающая на Linux, Microsoft Windows и разнообразных Unix платформах.

Опытные разработчики знают, что СУБД для программного продукта необходимо выбирать с запасом по функциям и возможностям, так как требования к системам постоянно растут, и в процессе эксплуатации число пользователей и размеры баз данных превышают запланированные, порой во много раз. Firebird 3 реализуется как важный этап проекта FirebirdSQL, этап, который выведет нашу СУБД на новый уровень производительности и надежности, поэтому разработчикам уже сейчас важно знать будущие возможности.

Большинство внедрений Firebird в прошлые годы оставались без должного освещения, хотя Firebird используется в качестве важной части ИТ-инфраструктуры в таких компаниях и организациях, как ММВБ, Аэрофлот, Внешторгбанк, Федеральной Службе Судебных Приставов РФ, Верховном Суде РФ, ЕССО, Finn Flare, Профитмед, Бау-Центр и многих других. Будучи полностью открытой и бесплатной СУБД (без двойного лицензирования, как, скажем, у MySQL), Firebird позволяет строить мощные промышленные системы с базами данных в сотни гигабайт, при этом предъявляя достаточно скромные требования к «железу».

Среди недостатков: отсутствие кеша результатов запросов, полнотекстовых индексов [8].

• Interbase  $-CV5\overline{A}$  or компании Borland.

Главными достоинствами последней версии являются низкие требования к системе, с одновременной масштабируемостью на несколько процессоров, встраиваемая аутентификация, временные таблицы, плюс развитая система мониторинга, пользователей. Так же достоинством считается кросс-платформенность – InterBase поддерживает Linux, Microsoft Windows, Unix и Solaris [9].

• Microsoft SQL Server – система управления реляционными базами данных (СУБД), разработанная корпорацией Microsoft. Transact-SQL - основной язык запросов.

MySQL -система управления базами данных (СУБД). MySQL является собственностью компании Oracle Corporation,

3) Встраиваемые

Встраиваемая СУБД – СУБД, которая может поставляться как составная часть некоторого программного продукта, не требуя процедуры самостоятельной [уста](http://ru.wikipedia.org/wiki/%D0%98%D0%BD%D1%81%D1%82%D0%B0%D0%BB%D0%BB%D1%8F%D1%86%D0%B8%D1%8F_(%D0%9F%D0%9E))[новки.](http://ru.wikipedia.org/wiki/%D0%98%D0%BD%D1%81%D1%82%D0%B0%D0%BB%D0%BB%D1%8F%D1%86%D0%B8%D1%8F_(%D0%9F%D0%9E)) Встраиваемая СУБД предназначена для локального хранения данных своего приложения и не рассчитана на коллективное использование в сети. Физически встраиваемая СУБД чаще всего реализована в виде [подключаемой библиотеки.](http://ru.wikipedia.org/wiki/%D0%91%D0%B8%D0%B1%D0%BB%D0%B8%D0%BE%D1%82%D0%B5%D0%BA%D0%B0_(%D0%BF%D1%80%D0%BE%D0%B3%D1%80%D0%B0%D0%BC%D0%BC%D0%B8%D1%80%D0%BE%D0%B2%D0%B0%D0%BD%D0%B8%D0%B5)) Доступ к данным со стороны приложения может происходить через [SQL](http://ru.wikipedia.org/wiki/SQL) либо через специальные [программные интерфейсы.](http://ru.wikipedia.org/wiki/%D0%9F%D1%80%D0%BE%D0%B3%D1%80%D0%B0%D0%BC%D0%BC%D0%BD%D1%8B%D0%B9_%D0%B8%D0%BD%D1%82%D0%B5%D1%80%D1%84%D0%B5%D0%B9%D1%81)

Примеры: [OpenEdge,](http://ru.wikipedia.org/w/index.php?title=OpenEdge&action=edit&redlink=1) [SQLite,](http://ru.wikipedia.org/wiki/SQLite) [BerkeleyDB,](http://ru.wikipedia.org/wiki/BerkeleyDB) [Firebird](http://ru.wikipedia.org/wiki/Firebird) Embedded.

Результаты метода экспертных оценок СУБД по мнению Н.М. Боргест, А.В. Глушков, А.В. Петровский, Д.В. Шустова представлены в таблице 28.Таблица 18 - Результаты метода экспертных оценок СУБД

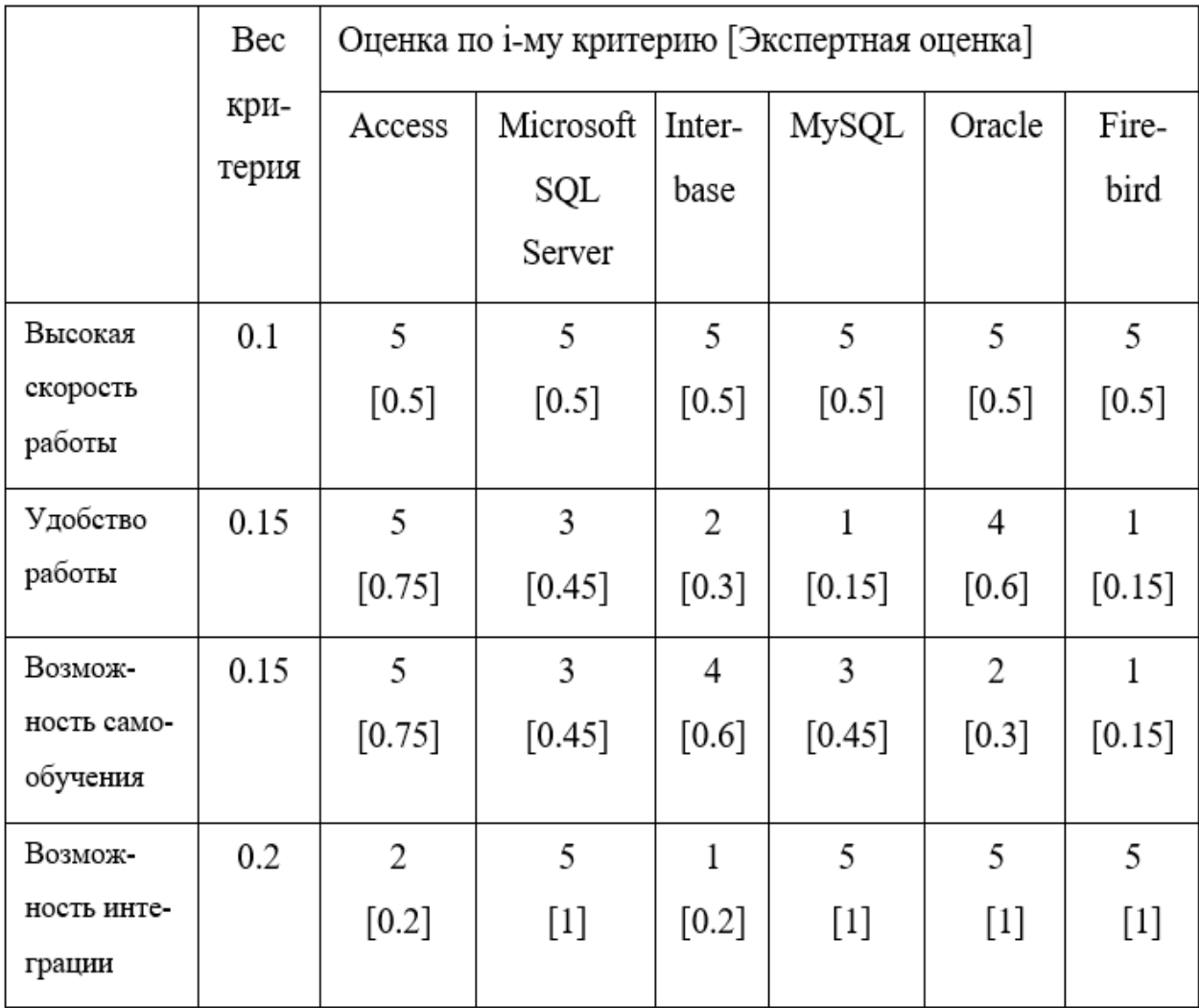

#### Продолжение таблицы 18

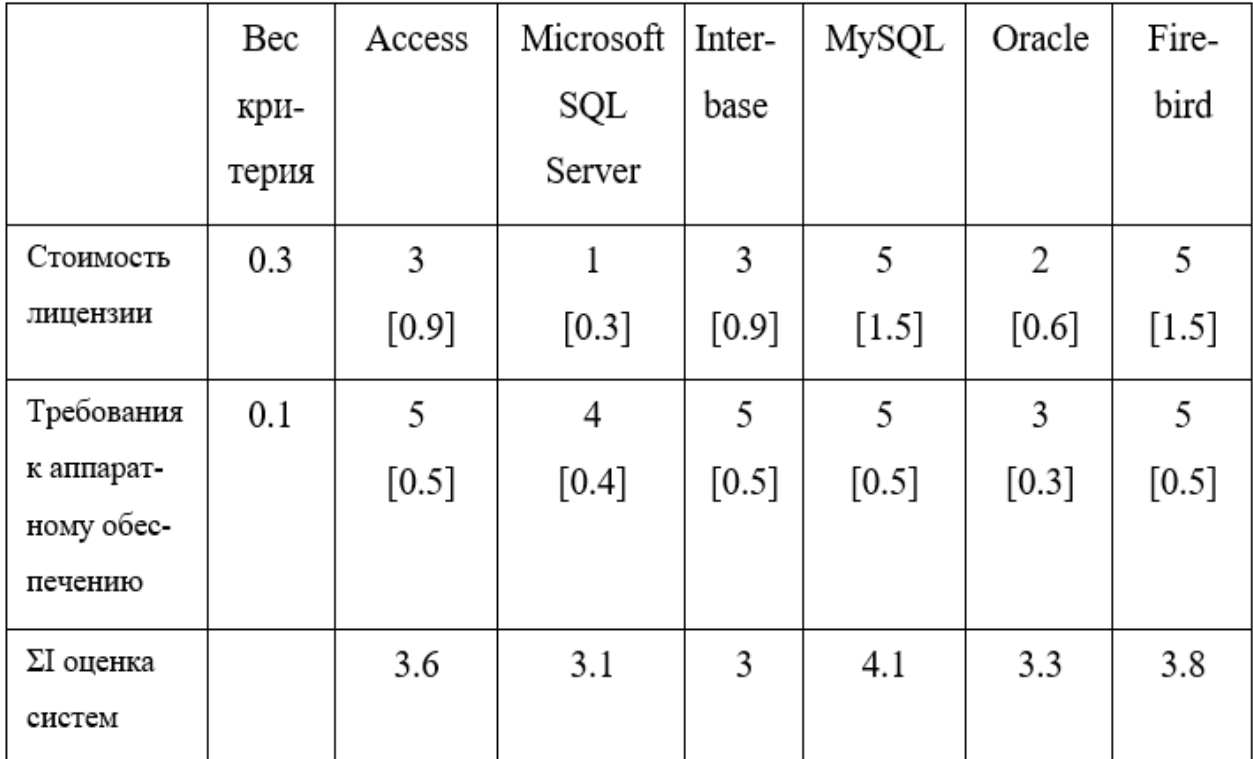

В качестве СУБД была выбрана Microsoft Office Access

Рассмотрим основные достоинства:

– низкая стоимость разработки;

– высокая скорость разработки;

– невысокая стоимость обновления и изменения ПО;

– высокая скорость работы;

– очень простой графический интерфейс, который позволяет не только создавать собственную базу данных, но и разрабатывать приложения используя встроенные средства;

– высокая само обучаемость;

– распространенность, которая обусловлена тем что Access, является продуктом компании Microsoft и это не требует установку дополнительного софта;

– постоянно обновляется производителем, не надо будет постоянно обновлять самому программу;

– ориентирован на пользователя с разной профессиональной подготовкой;

– широкие возможности по экспорту/импорту.

<span id="page-47-0"></span>2.2.1 Обоснование проектных решений по технологии сбора, передачи, обработки и выдачи информации

Сбор информации происходит путем экспорта информации из файлов Excel, заранее сделанную для экспорта информации. В заготовленном шаблоне уже будет шапка данных пользователю надо будет всего лишь вставить свою информацию в файл и обновить базу в программе.

Экспорт позволит:

- перенести информацию в базу мгновенно что бы использовать в дальнейшем;
- сократить время на ввод информации вручную, каждый показатель отдельно;
- сократить неточность ввода информации.

Пользователю информация выдается на экран монитора в виде таблицы, в случае отсутствия необходимости распечатки документа.

<span id="page-47-1"></span>2.2.2 Обоснование проектных решений по программному обеспечению комплекса залач

2.2.2.1 Выбор методологии проектирования

Методология проектирования представляет некоторую концепции, совокупность принципов проектирования, реализуемых набором методов проектирования, которые, в свою очередь, должны поддерживаться некоторыми инструментальными средствами проектирования.

Так, по степени автоматизации методы проектирования разделяются на методы:

• ручного проектирования, при котором проектирование компонентов ЭИС осуществляется без использования специальных инструментальных программных средств, а программирование - на алгоритмических языках;

• компьютерного проектирования, которое производит генерацию или конфигурацию (настройку) проектных решений на основе использования специальных инструментальных программных средств.

По степени использования типовых проектных решений различают следующие методы проектирования:

• оригинального (индивидуального) проектирования, когда проектные решения разрабатываются «с нуля» в соответствии с требованиями к ЭИС;

• типового проектирования, предполагающего конфигурацию ЭИС из готовых типовых проектных решений (программных модулей).

По степени адаптивности проектных решений методы:

• реконструкции, когда адаптация проектных решений выполняется путем переработки соответствующих компонентов (перепрограммирования программных модулей);

• параметризации, когда проектные решения настраиваются (перегенерируются) в соответствии с изменяемыми параметрами;

• реструктуризации модели, когда изменяется модель проблемной области, на основе которой автоматически перегенерируются проектные решения.

| Класс технологии<br>проектирования                     | Степень<br>автоматизации       | Степень типизации                   | Степень адаптивности                                              |
|--------------------------------------------------------|--------------------------------|-------------------------------------|-------------------------------------------------------------------|
| Каноническое<br>проектирование                         | Ручное<br>проектирование       | Оригинальное<br>проектирование      | Реконструкция                                                     |
| Индустриальное<br>автоматизированное<br>проектирование | Компьютерное<br>проектирование | Оригинальное<br>проектирование      | Реструктуризация модели<br>(генерация ЭИС)                        |
| Индустриальное<br>типовое<br>проектирование            | Компьютерное<br>проектирование | Типовое сборочное<br>проектирование | Параметризация и<br>реструктуризация модели<br>(конфигурация ЭИС) |

На рисунке 7 представлены классы технологии проектирования

Рисунок 7 – Классы технологии проектирования

Каноническое проектирование информационных систем отражает особенности ручной технологии индивидуального (оригинального) проектирования, осуществляемого на уровне исполнителей без использования каких-либо инструментальных средств, позволяющих интегрировать выполнение элементарных операций. Как правило, каноническое проектирование применяется для небольших локальных ИC.

- Автоматизированное проектирование (CASE-технологии).

CASE-технология базируется на методологии, включающей в себя методы, с помощью которых на основе графической нотации строятся диаграммы, поддерживаемые инструментальными средствами.

Методология определяет шаги и этапность реализации проекта, а также правила использования методов, с помощью которых разрабатывается проект.

CASE-технология использует понятия метод и нотация:

• метод CASE-технологии – это процедура или техника генерации описаний компонентов информационных систем (например, проектирование потоков и структур данных);

• нотация CASE-технологии – отображение структуры системы, элементов данных, этапов обработки с помощью специальных графических символов диаграмм, а также описание проекта системы на формальных и естественных языках.

1) Функционально-ориентированное проектирование ИС.

Основными идеями функционально-ориентированной CASE-технологии являются идеи структурного анализа и проектирования информационных систем. Функционально-ориентированное проектирование информационной системы базируется на:

• декомпозиции всей системы на некоторое множество иерархически подчиненных функций;

• представлении всей информации в виде графической нотации, так как систему всегда легче понять, если она изображена графически.

2) Объектно-ориентированного технологии проектирования информационных систем.

Основное преимущество объектно-ориентированного технологии проектирования информационных систем от функционально-ориентированного технологии заключается в лучшей способности отражать динамическое поведение системы в зависимости от возникающих событий.

Используется унифицированный язык моделирования UML (Unified Modeling Language), который разработан группой ведущих компьютерных фирм мира ОМG

(Object Management Group) и фактически является стандартом по объектно-ориентированным технологиям.

- Технология типового проектирования информационных систем представляет совокупность методологии типового проектирования, которая реализуется набором методов типового проектирования, которые в свою очередь поддерживаются средствами типового проектирования информационных систем.

Методология типового проектирования информационных систем базируется на идеях создания информационных систем из готовых покупных типовых элементов (типовых проектных решений). Для этого проектируемая информационная система должна быть декомпозируема на множество составляющих компонентов (подсистем, комплексов задач, программных модулей и т.д.), для которых подбираются и закупаются имеющиеся на рынке типовые проектные решения. Далее закупленные типовые элементы, как правило, включающие программные продукты, настраиваются на особенности конкретного предприятия или дорабатываются в соответствии с требованиями предметной области.

Модели жизненного цикла:

• Каскадная модель. Предусматривает последовательное выполнение всех этапов проекта в строго фиксированном порядке. Переход на следующий этап означает полное завершение работ на предыдущем этапе.

• Поэтапная модель с промежуточным контролем или итерационная модель. Разработка информационной системы ведется итерациями с циклами обратной связи между этапами. Межэтапные корректировки позволяют учитывать реально существующее взаимовлияние результатов разработки на различных этапах; время жизни каждого из этапов растягивается на весь период разработки.

• Спиральная модель. На каждом витке спирали выполняется создание очередной версии продукта, уточняются требования проекта, определяется его качество, планируются работы следующего витка. Особое внимание уделяется начальным этапам разработки - анализу и проектированию, где реализуемость тех или иных

технических решений проверяется и обосновывается посредством создания прототипов.

Были выбраны:

Методология - автоматизированное проектирование (функционально-ориентированное проектирование).

Модель жизненного цикла - итерационная модель.

Данная методология и данная модель жизненного цикла оптимальны для решения задач по автоматизации мониторинга и контроля оформления документации.

Case-средства, используемые для проектирования, системы представлены в таблице 19.

В качестве средства для моделирования бизнес-процессов был выбран Business Studio 4.1 по следующим причинам:

- интуитивно-понятный графический интерфейс, который быстро и легко осваивается, что позволяет сосредоточиться на анализе самой предметной области, не отвлекаясь на изучение инструментальных средств. Business Studio поддерживает ссылочную целостность, не допуская определения некорректных связей и гарантируя непротиворечивость отношений между объектами при моделировании.

- контекстные диаграммы для описания границ системы, области действия, назначения объектов. Иерархическая структура диаграмм, облегчающая последовательное уточнение элементов модели.

- декомпозиционные диаграммы для описания особенностей взаимодействия различных процессов.

<span id="page-51-0"></span>2.3 Описание прикладного решения автоматизации бизнес-процессов работы хозяйственного отдела.

1. Ответственный

На рисунке 8 представлена форма ответственный.

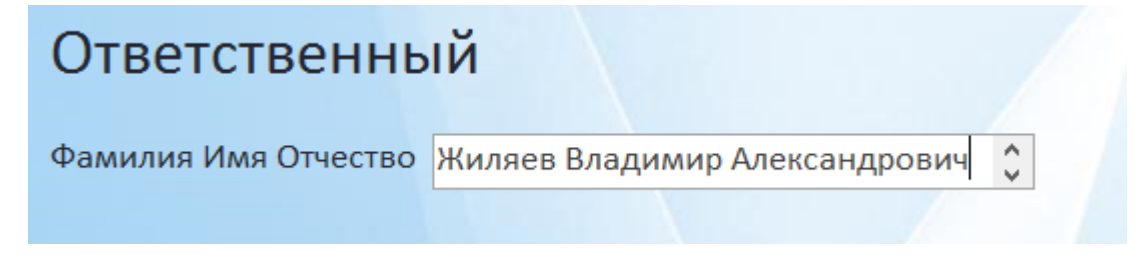

Рисунок 8 – Ответственный

При первом знакомстве с программой, заведующий хозяйством вводит свою ФИО, для дальнейшей работы.

При смене персонала, а точнее завхоза, работник первым делом вводит свою ФИО.

2. Закупки

На рисунке 9 представлена форма закупки.

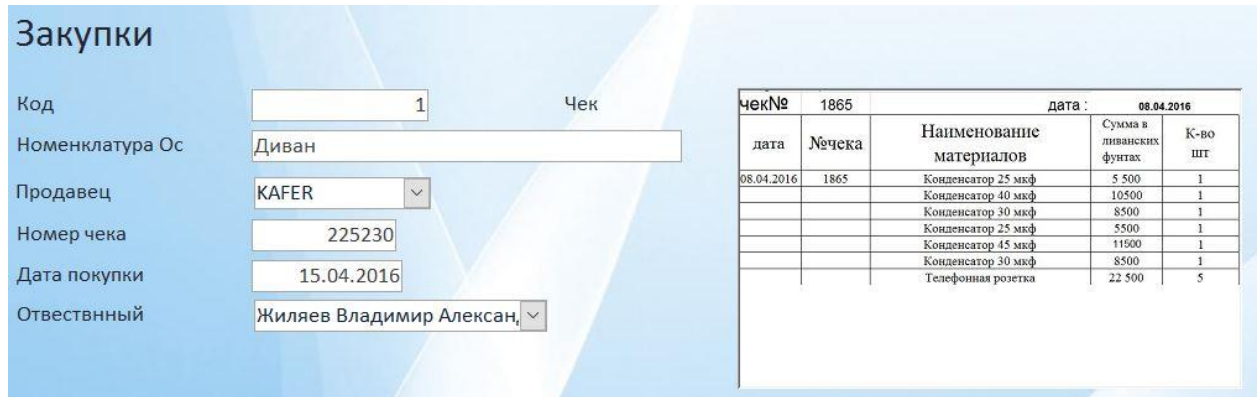

Рисунок 9 – Закупки

После совершения закупки завхоз обвязан отдать отчет Бухгалтеру о потраченных деньгах, в форме «Закупки» еще нет индивидуального номера.

В закупках мы задаем:

– Номенклатура Ос(Наименование товара);

– Продавец, выбираем из выпадающего списка, если в списке его нет то заходим в форму «Продавец» изображенную на рисунке 10;

- Номер чека;
- Дата покупки;
- Ответственный;
- Чек, копия.
- 3. Продавец

На рисунке 10 представлена форма «Продавец».

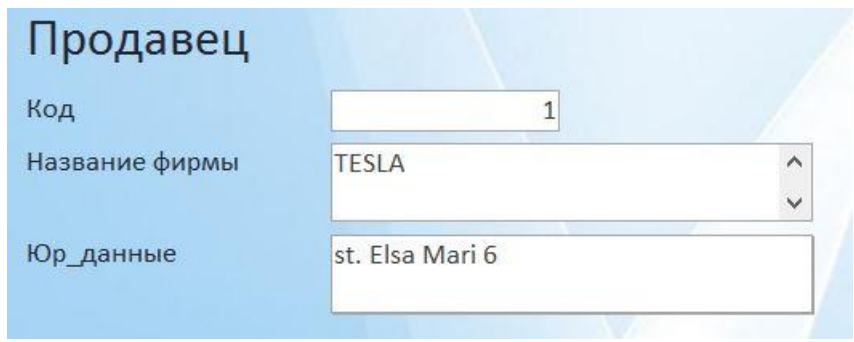

Рисунок 10 – Продавец

В ней указываются фирмы, магазины и продавцы где совершает покупку завхоз.

4. Карточка работника

На рисунке 11 представлена форма «карточка работника»

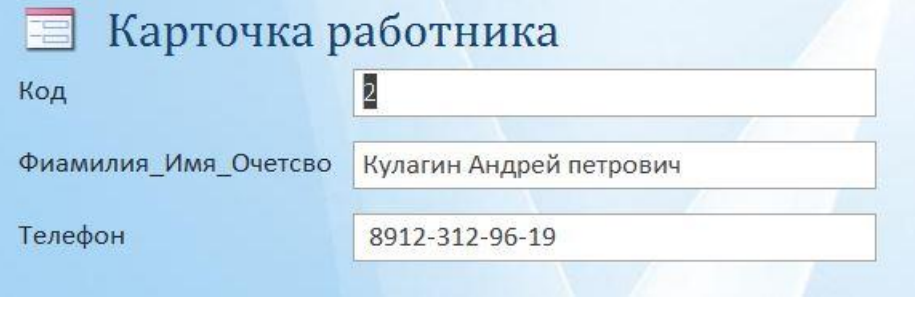

Рисунок 11 –

В ней можно вносить и изменять работников в посольстве.

5. Карточка объекта

На рисунке 12 изображена форма «Карточка объекта»

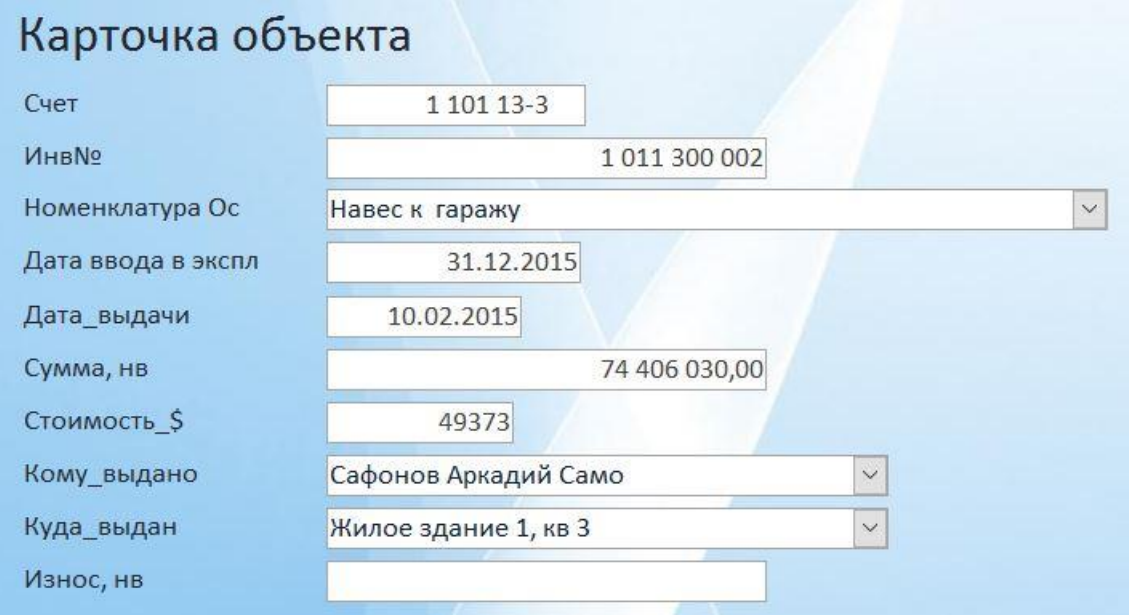

## Рисунок 12 – Карточка объекта

В ней ведется отчетность, когда, кому и куда отдано имущество посольства. В строке кому выдано информация берется из «Карточки работника». В строке Куда выдано информация идет из таблицы «Карточки объекта». В строке номенклатура ОС информация идет из «Данные базы».

После можно сформировать отчет по данному объекту.

6. Закупки отбор

На рисунке 13 изображена форма «Закупки отбор»

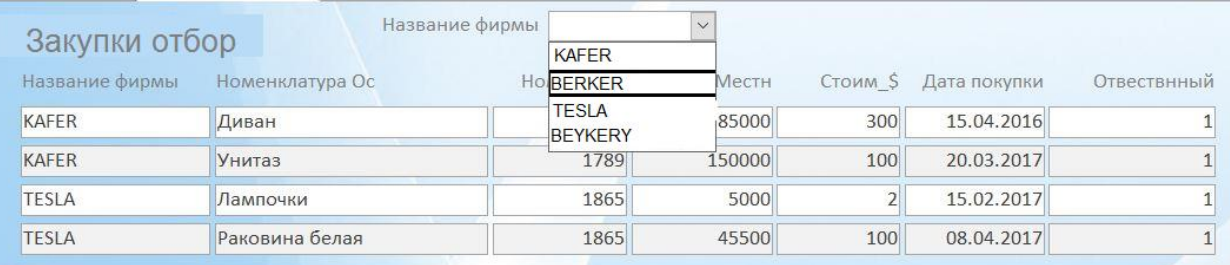

Рисунок 13 – Закупки отбор

В форме «Закупки отбор» проводится отбор по продавцу, что бы структурировать информацию и посмотреть что и когда было у него куплено. В дальнейшем планируется сделать выборку по номеру чека что бы составлять ведомость только по одному чеку, а так же по дате чтобы передавать отчетность в бухгалтерию.

7. Дефектная ведомость

На рисунке 14 изображена форма

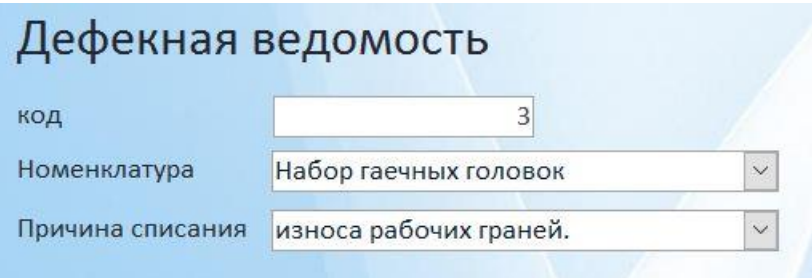

Рисунок 14 – Дефектная ведомость

Дефектная ведомость составляется из «готово на списание» для полного списания и передачу дефектной ведомости в бухгалтерию на подписание.

В дальнейшем планируется автоматическое формирование отчета по списанию из дефектной ведомости.

## 8. Готово на списание

## На рисунке 15 изображена форма

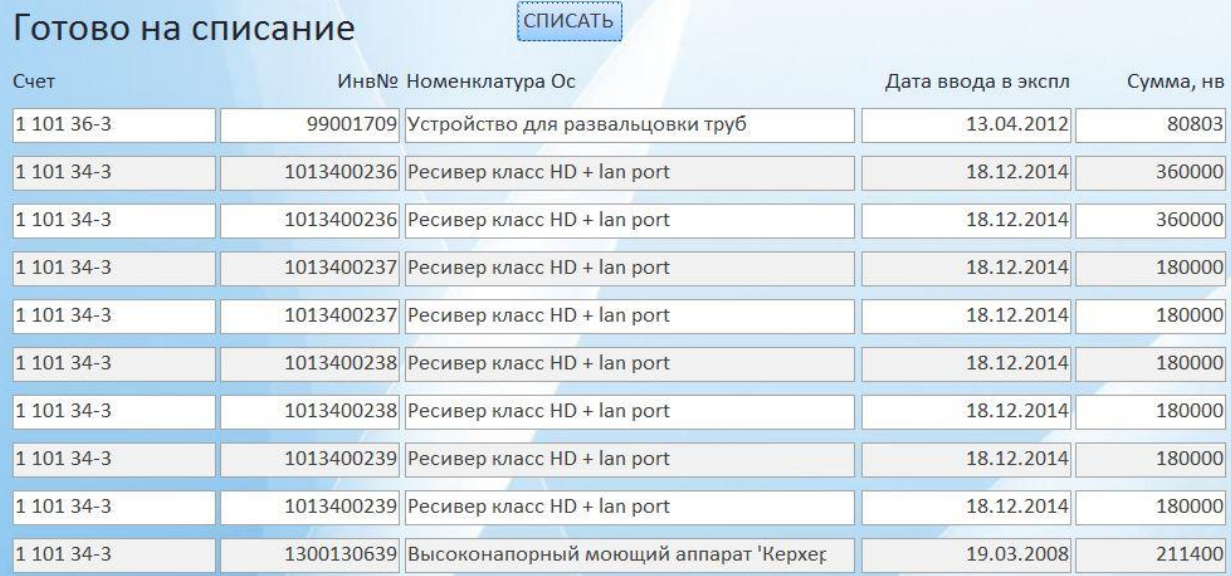

## Рисунок 15 – Готово на списание

В данной форме можно посмотреть все ли наименования перенесены на списание и можно сформировать отчет по списанию.

### <span id="page-56-0"></span>3 ЭКОНОМИЧЕСКОЕ ОБОСНОВАНИЕ

1) У нас метод статический, но есть и динамический. Потому что он простой и легче применять его на практике, затрачивается минимальные ресурсы на расчет экономических показателей.

2) для повышения эффективности управления мы применяем процессный подход и описываем его у нас есть стандартные методы расчета эф-ти

Мы выбираем расчет по экономическим элементам

Основные источники экономической эффективности, получаемые в результате создания автоматизированной системы управления:

сокращение сроков составления документации;  $\equiv$ 

сокращение времени на согласование документации и спецификаций;

сокращение использования материалов;  $\frac{1}{2}$ 

лействий ошибок автоматизация минимизация **ВОЗМОЖНЫХ**  $\equiv$  $\overline{M}$ заведующего хозяйством при формировании сопроводительной документации.

Показатели эффективности бизнес-процессов представлены в таблице 20 Таблица 20 - Показатели эффективности бизнес-процессов

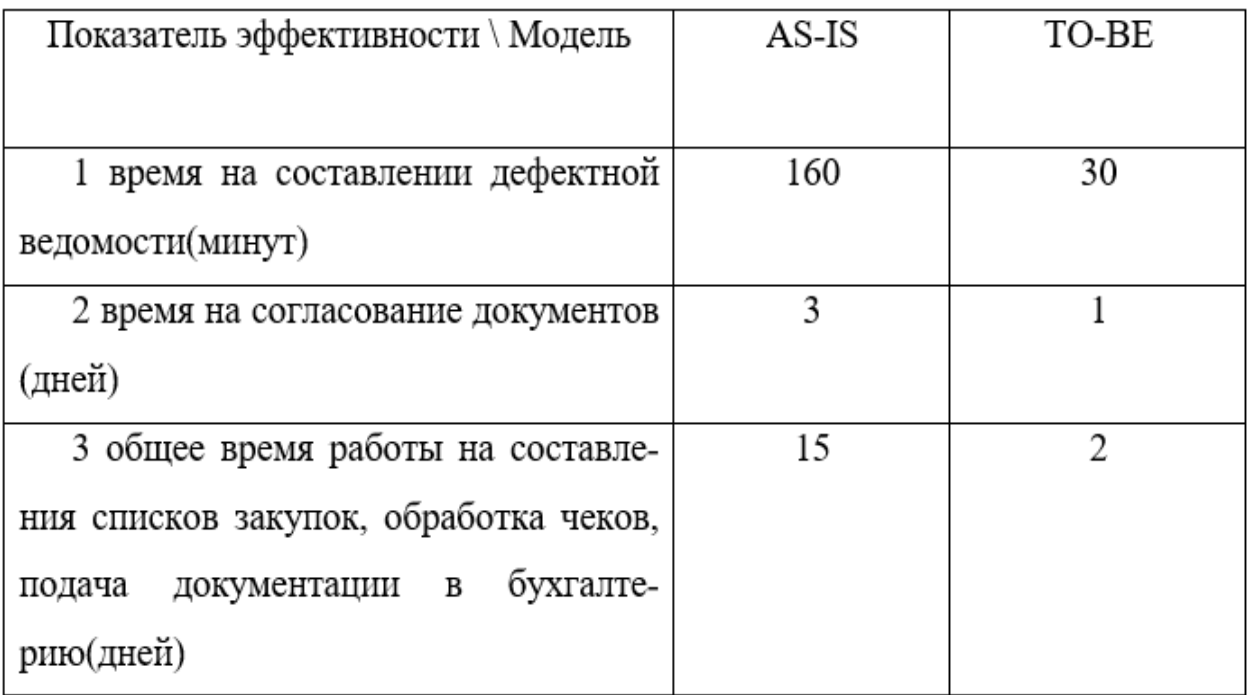

Продолжение таблицы 20

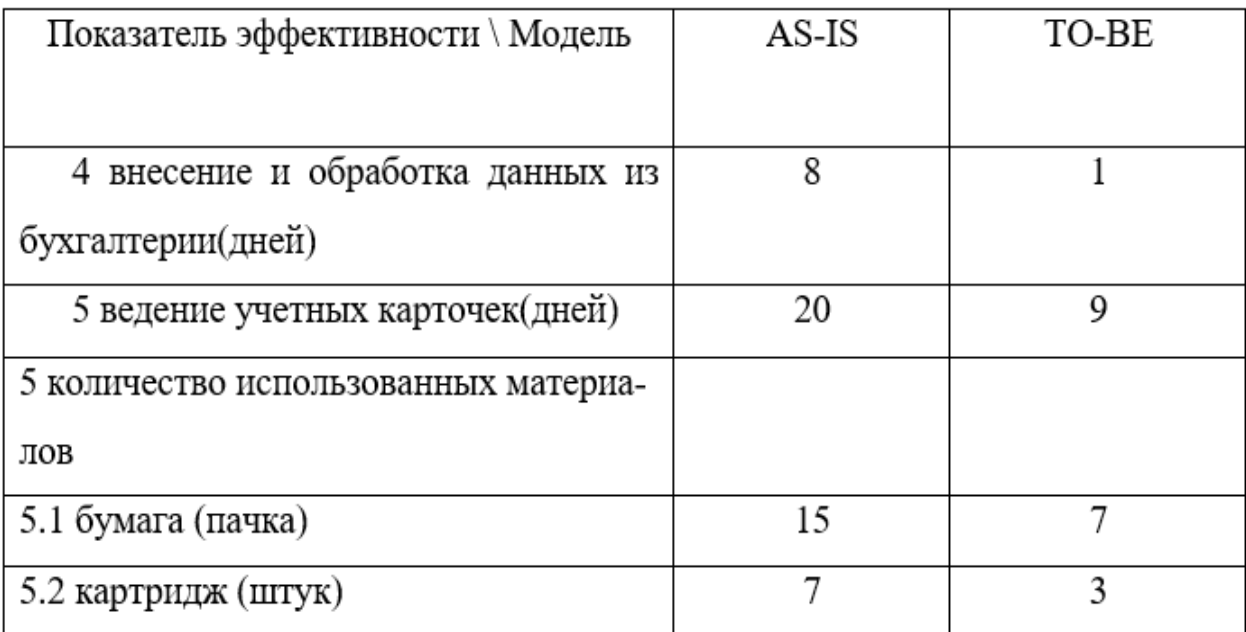

<span id="page-57-0"></span>3.1 Расчет затрат на разработку системы

Суммарные расходы на разработку определяются путем сложения всех расходов за месяц и умножения их на количество месяцев равных сроку разработки.

Затраты сгруппированы по экономическим элементам:

1) Материалы.

2) Зарплата.

3) Амортизация

4) Прочее

Затраты на материалы

Затраты на материалы рассчитываются по формуле (2).

$$
3M = \sum Q_i \cdot 3_i , \qquad (1)
$$

где *Зм* - затраты на материалы

*<sup>Q</sup>i*- количество

*i З* - затраты на единицу

Расчет стоимости затрат на материалы представлен в таблице 21.

Таблица 21 - Стоимость материалов на разработку системы.

| Наименование        | Единица   | Затраты на | Количество, | Сумма, руб. |
|---------------------|-----------|------------|-------------|-------------|
|                     | измерения | единицу,   | ШΤ.         |             |
|                     |           | руб.       |             |             |
| Канцтовары          | комплект  | 50         |             | 50          |
| (ручка, маркер, ка- |           |            |             |             |
| рандашит. д.)       |           |            |             |             |
| Бумага              | пачка     | 150        |             | 150         |
|                     |           |            |             |             |
| Картридж            | штук      | 2 0 0 0    |             | 2 0 0 0     |
|                     |           |            |             |             |
| Флеш-карта          | штук      | 750        | 2           | 1 500       |
|                     |           |            |             |             |
| Итого               |           |            |             | 3 700       |
|                     |           |            |             |             |

Затраты на заработную плату

Затраты на заработную плату разработчика рассчитываются по формуле (3) и формуле (4).

$$
3n = \sum (O_i + O_i \cdot C) \cdot G
$$
\n<sup>(2)</sup>

где *Зп* - заработная плата в месяц

*<sup>О</sup>i*- оклад

 $C -$  страховые сборы,  $C = 0,32$ .

G – загруженность

Расчет затрат на заработную плату разработчиков показан в таблице 22.

Таблица 22 - Затраты на заработную плату

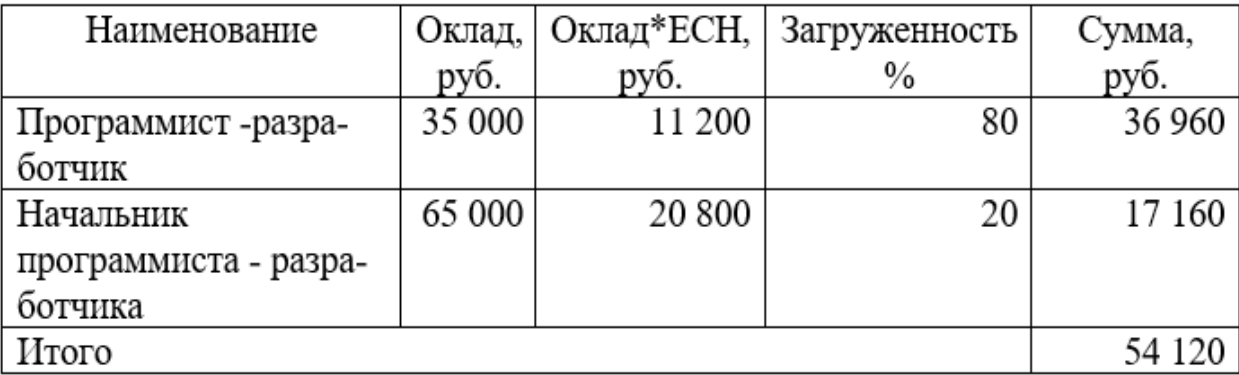

Затраты на амортизацию

Расчет амортизации оборудования производится по формуле (4):

$$
Anec. = \sum (C_i \div (Cc \cdot 12)) \cdot 3_i , \qquad (4)
$$

#### где *Амес*. - амортизация за месяц

*Сi* - первоначальная стоимость

*Сс* - срок службы в месяц

*<sup>i</sup> З* - загруженность

Расчет затрат на амортизацию представлен в таблице 23.

Таблица 23 - Стоимость амортизация оборудования и ПО во время создания системы

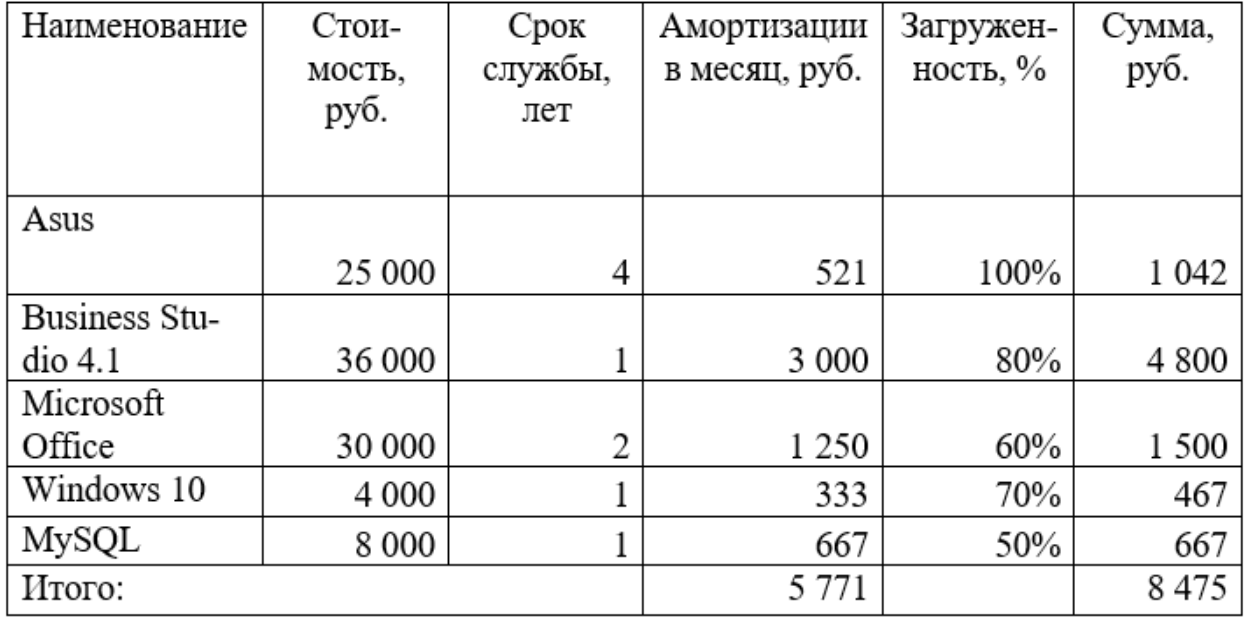

Прочие затраты

В состав арендных платежей входят стоимость аренды и обслуживания помещения, бухгалтерские и прочие услуги обслуживания работы, управленческие расходы.

Арендные платежи рассчитываются по формуле (5):

$$
An\pi = S \cdot An^2 \cdot tp \tag{5}
$$

где Апл - арендная плата

*S* - площадь м<sup>2</sup> Ам<sup>2</sup>- арендная плата за 1 м<sup>2</sup>

tр - время на разработку

Таблица 24 - Стоимость прочих затрат во время создания системы

| Наименование     | Затраты месяц,            | Количество, шт. | Сумма, руб. |
|------------------|---------------------------|-----------------|-------------|
|                  | руб.                      |                 |             |
| Аренда помещения | $700$ за 1 м <sup>2</sup> |                 | 8 4 0 0     |
|                  |                           |                 |             |
| Интернет         | 700                       |                 | 700         |
|                  |                           |                 |             |
| Итого            |                           |                 | 9 100       |
|                  |                           |                 |             |

Суммарные затраты на разработку

Суммарные затраты за 2 месяца на разработку рассчитываются по формуле (6):

$$
3 = \sum 3 \text{mec.} \cdot tp \tag{6}
$$

где З - суммарные затраты

Змес. - затраты за месяц

*tр* - время разработки

Суммарные затраты на разработку системы представлены в таблице 25. Таблица 25 - Суммарные затраты на разработку системы

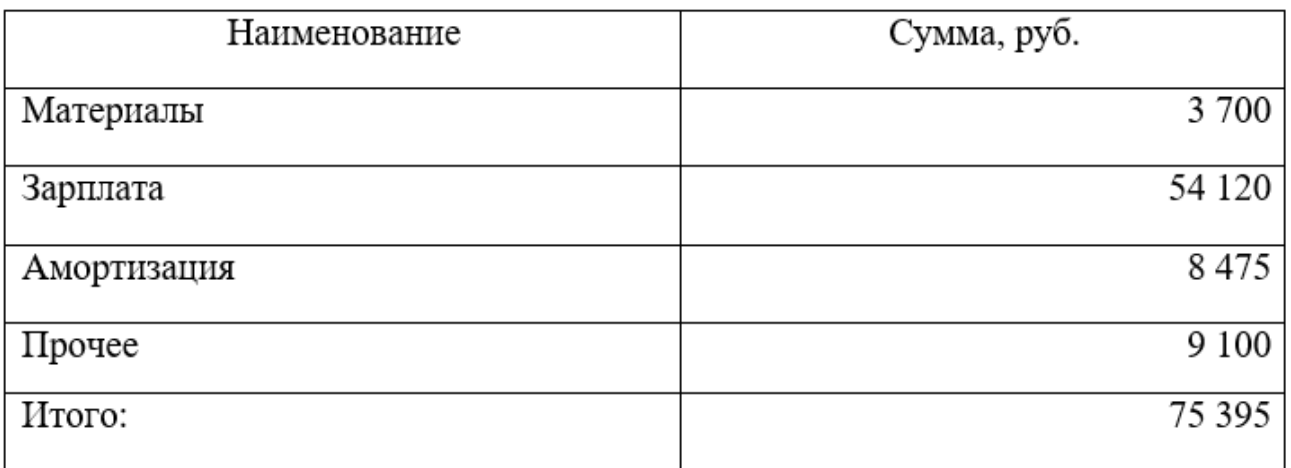

<span id="page-60-0"></span>3.2 Оценка затрат на мониторинг и контроль оформления документации до внедрения

3.2.1 Затраты на материалы

Затраты по материалам рассчитываются по формуле (2).

Расчет материальных затрат представлен в таблице 26.

## Таблица 26 - Материальные затраты

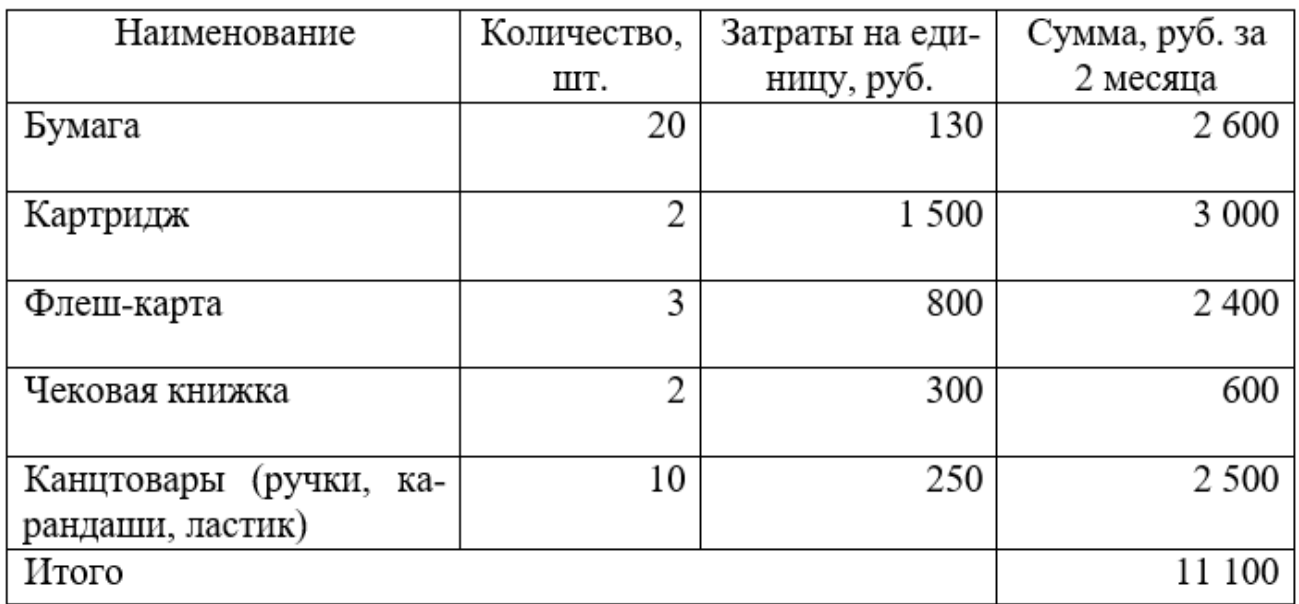

Затраты по заработной плате

Затраты на заработную плату разработчика рассчитываются по формуле (3).

Структура затрат на заработную плату представлена в таблице 27

Таблица 27 - Зарплата специалистов с Ss

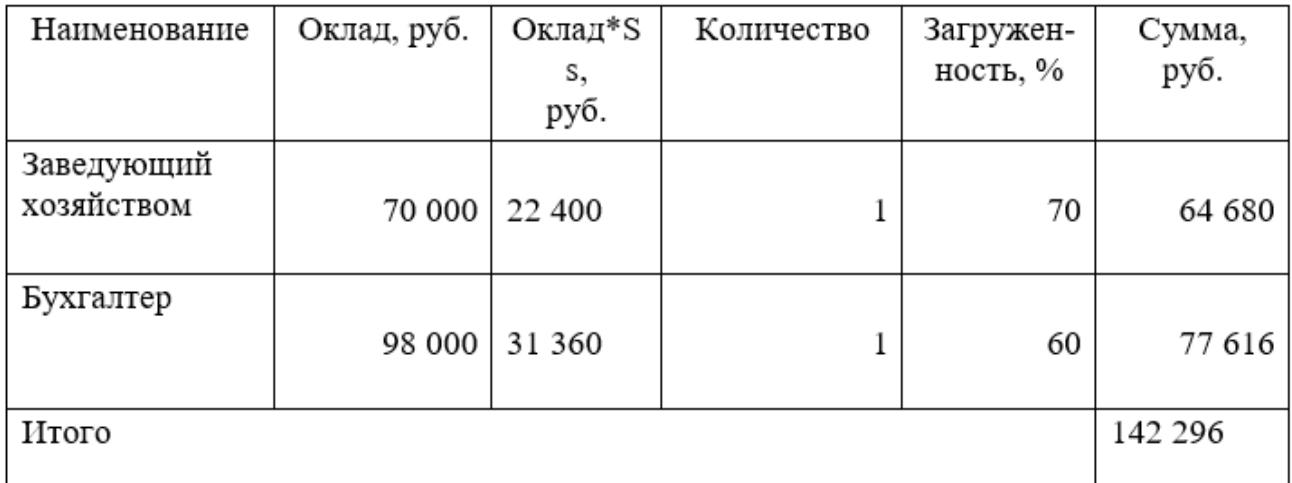

Затраты на амортизацию.

ПК со следующим набором характеристик:

- Nividia GeForse GTX560
- $-$  Intel(R) Core(TM) i7 3770K CPU @ 3.50GHz
- Монитор 23 VievSonic VX2439wm black
- ACPI x64 based PC

Амортизация рассчитывается по формуле (4).

Структура затрат на амортизацию представлена в таблице 28.

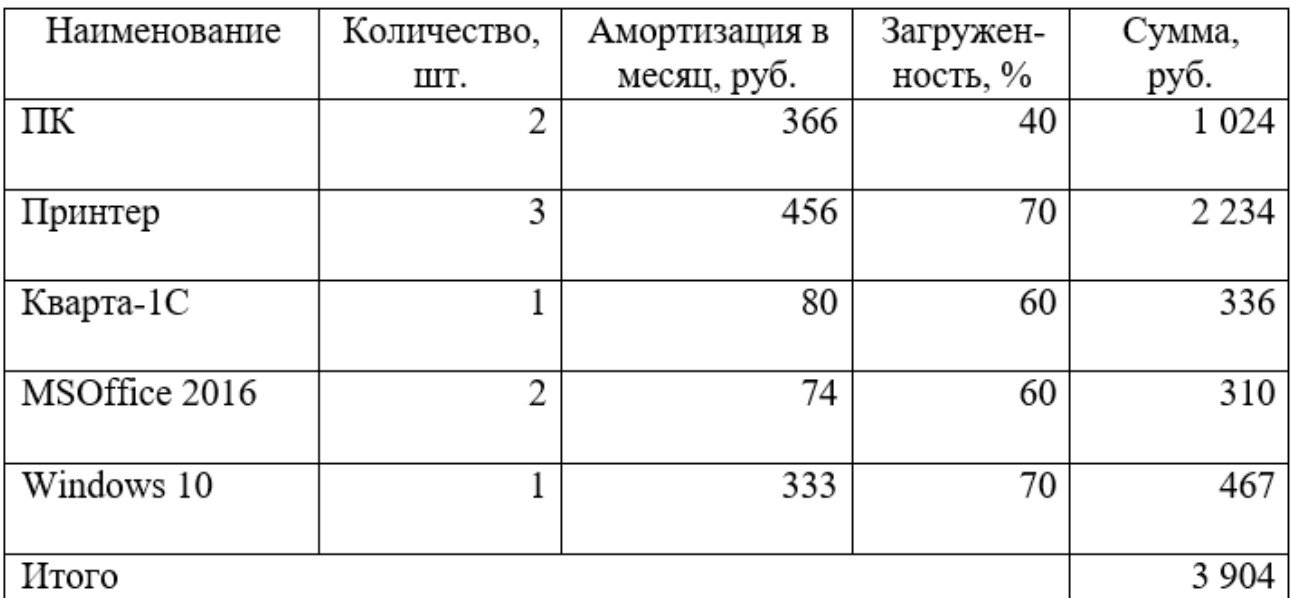

Таблица 28 - Амортизация оборудования и программного обеспечения

Прочие затраты

Арендные платежи рассчитываются по формуле (5).

Затраты на прочие платежи отражены в таблице 29.

Таблица 29 - Прочие платежи

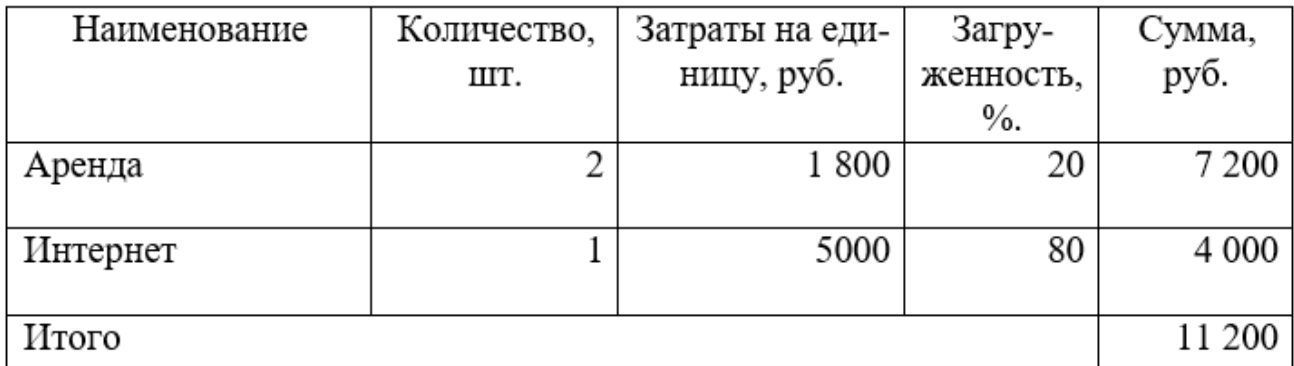

Общие затраты до внедрения

Затраты на мониторинг и контроль оформления документации складываются из материальных затрат (бумага, картриджи), амортизационных отчислений за оборудование, заработной платы специалистов, арендной платы, штрафов представлены в таблице 30.

## Таблица 30 - Суммарные затраты до внедрения

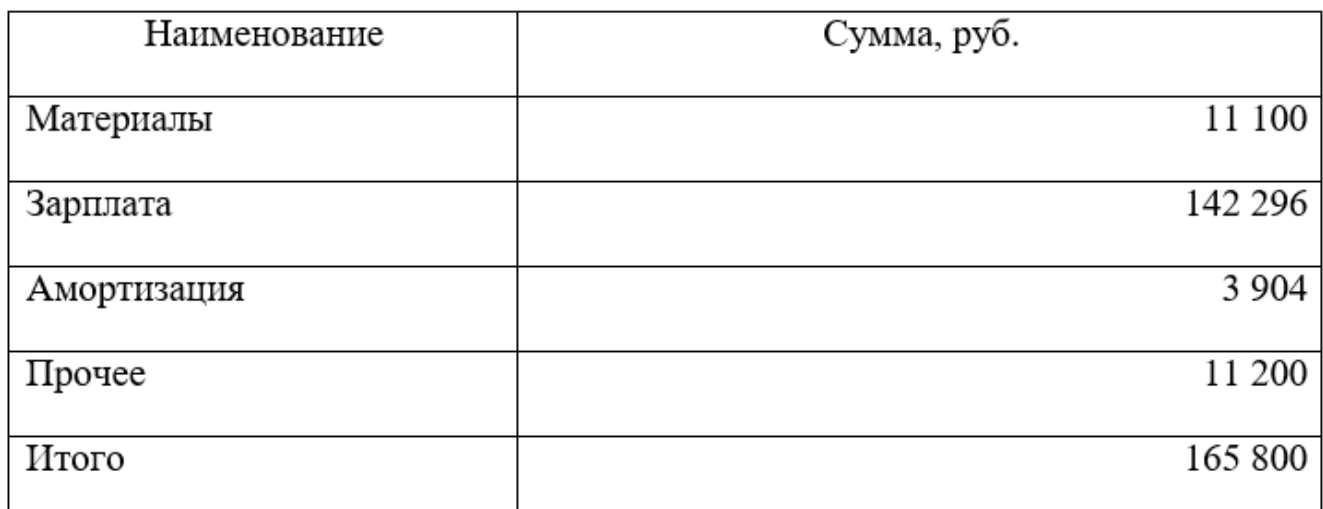

<span id="page-63-0"></span>3.3 Оценка затрат на мониторинг и контроль оформления документации после внедрения

Затраты по материалам рассчитываются по формуле (2).

Расчет материальных затрат представлен в таблице 31.

Таблица 32 - Материальные затраты

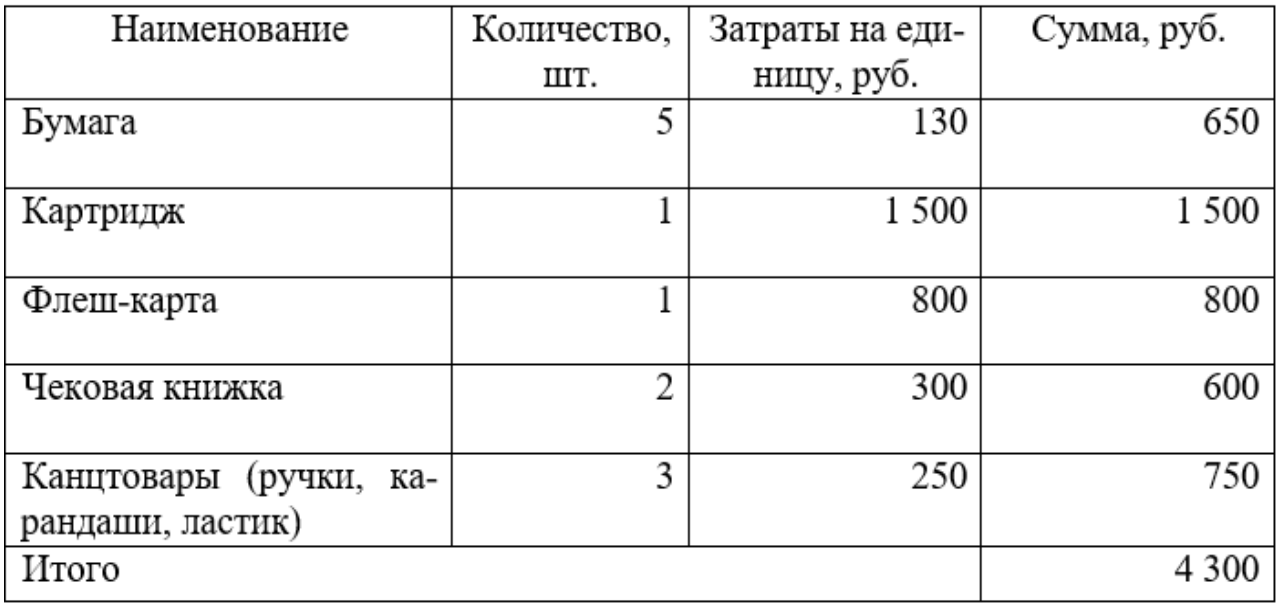

Затраты по заработной плате

Затраты на заработную плату разработчика рассчитываются по формуле (3).

Структура затрат на заработную плату представлена в таблице 33

Таблица 33 - Зарплата специалистов с Ss

| Наименование | Оклад, руб. | Оклад*S | Количество | Загружен- | Сумма,  |
|--------------|-------------|---------|------------|-----------|---------|
|              |             | S,      |            | ность, %  | руб.    |
|              |             | руб.    |            |           |         |
| Заведующий   |             |         |            |           |         |
| хозяйством   | 70 000      | 22 400  |            | 70%       | 64 680  |
|              |             |         |            |           |         |
| Бухгалтер    |             |         |            |           |         |
|              | 98 000      | 31 360  |            | 60%       | 77 616  |
|              |             |         |            |           |         |
| Итого        |             |         |            |           | 142 296 |
|              |             |         |            |           |         |

Затраты на амортизацию.

Амортизация рассчитывается по формуле (4).

Структура затрат на амортизацию представлена в таблице 34.

Таблица 34 - Амортизация оборудования и программного обеспечения

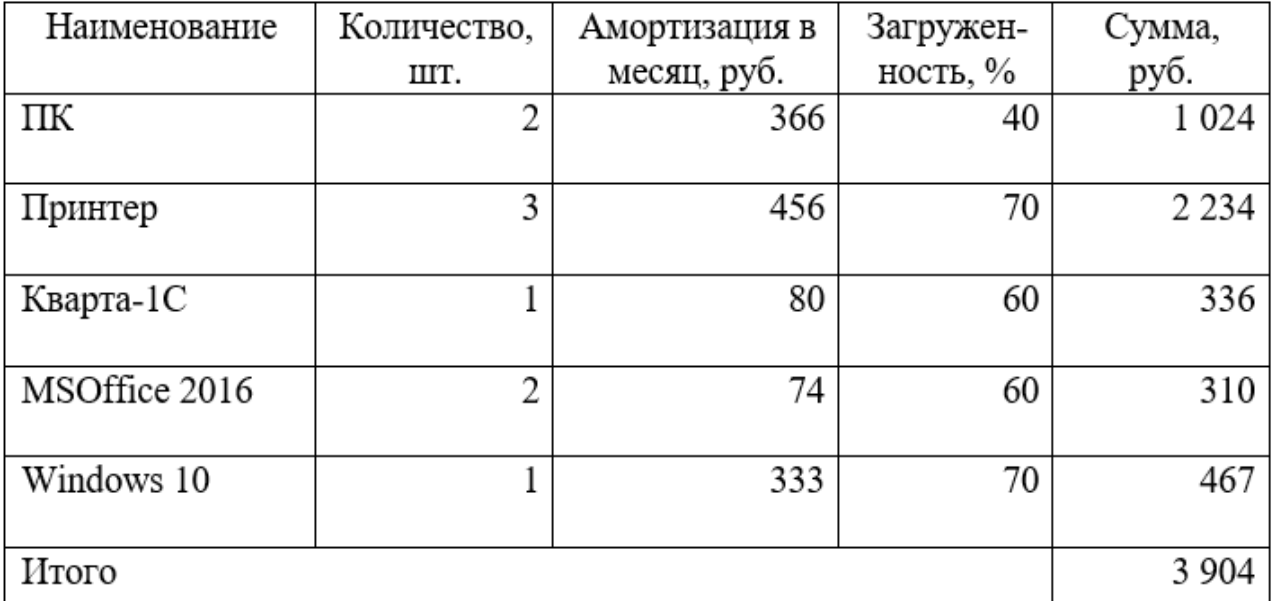

Прочие затраты

Арендные платежи рассчитываются по формуле (5).

Затраты на прочие платежи отражены в таблице 35.

Таблица 35 - Прочие платежи

| Наименование | Количество, | Затраты на еди- | Загру-    |                |
|--------------|-------------|-----------------|-----------|----------------|
|              | ШТ.         | ницу, руб.      | женность, | Сумма,<br>руб. |
|              |             |                 | $\%$ .    |                |
| Аренда       | ∍           | 1800            | 20        | 7 200          |
| Интернет     |             | 2 500           | 80        | 2 0 0 0        |
| Итого        |             |                 |           |                |

Общие затраты после внедрения

Затраты на мониторинг и контроль оформления документации складываются из материальных затрат (бумага, картриджи), амортизационных отчислений за оборудование, заработной платы специалистов, арендной платы, штрафов представлены в таблице 36.

Таблица 36 – Суммарные затраты после внедрения

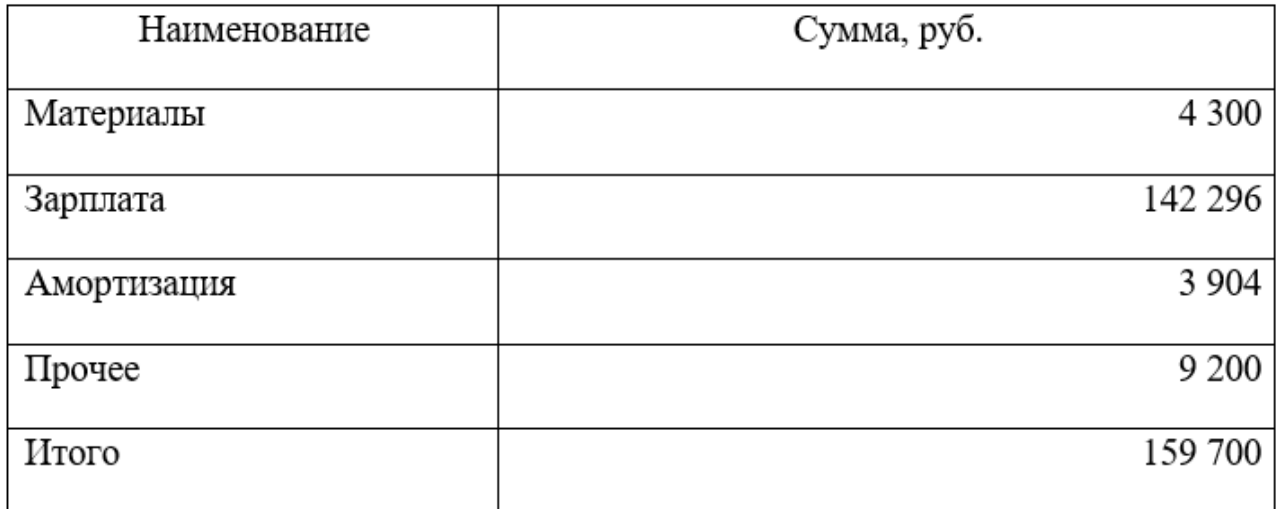

После внедрения системы ожидаются следующие результаты:

- отсутствие потерянных заказов для оформления;
- сокращение времени на согласование заказа;
- сокращение штрафов;
- снижения используемых материалов.

<span id="page-65-0"></span>3.4 Годовой экономический эффект

К основному обобщающему показателю экономической эффективности относится годовой экономический эффект от разработки и внедрения программы.

Общие затраты на разработку, до и после внедрения программы представлены в таблице 37.

Таблица 37 - Учет всех затрат на разработку

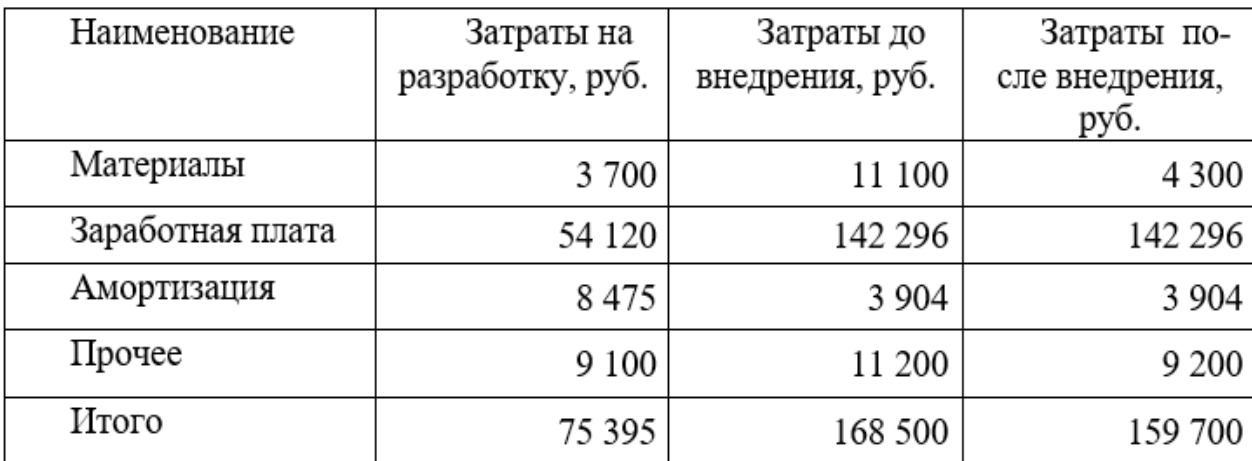

Расчет вышеперечисленных обобщающих показателей предполагает предварительное вычисление частных показателей, характеризующих создаваемый проект.

Экономическая эффективность за год, от разработанной программе, рассчитывается по следующей формуле(6):

$$
\mathcal{Z} = (3_0 - 3_1) \cdot 12 - 3_p \tag{6}
$$

где Э<sup>г</sup> – годовая экономическая эффективность,

Зр - затраты на разработку,

З0 - затраты до внедрения,

З1 - затраты после внедрения.

Pacuer:  $\Im z = (3_0 - 3_1) \cdot 12 - 3_p = (168\,500\, \text{py6.} - 159\,700\, \text{py6.}) \cdot 12 - 75\,395\, \text{py6.} =$ 30 205 руб.

Годовой экономический эффект составляет 30 205 руб.

Срок окупаемости рассчитывается по формуле (7):

$$
CO = 3p \div (30 - 31)
$$
 (7)

где СО - срок окупаемости,

Зр - затраты на разработку,

З0 - затраты до внедрения,

 $3<sub>1</sub>$ - затраты после внедрения.

$$
CO = 3_p \div (3_0 - 3_1) = 75\,395
$$
./(168\,500 py6. – 159\,700 py6.) = 8,5

Система окупается менее чем за 8,5 месяца.

#### ЗАКЛЮЧЕНИЕ

<span id="page-68-0"></span>В результате автоматизации повысилась эффективность работы отдела хозяйственной деятельности. Также благодаря автоматизации бизнес-процессов существенно повысилось качество и производительность работы отдела хозяйственной деятельности.

Был проведен анализ оргструктуры и бизнес-процессов предприятия, сформулирована модель бизнес-процессов AS-IS, проведен анализ модели бизнес-процессов AS-IS и была построена модель TO-BE.

Рассмотрен вопрос автоматизации бизнес-процесса управления закупками и материальными потоками, проведен анализ аналогов программного обеспечения автоматизации бизнес-процессов управления закупками и материальными потоками.

Была разработана программа автоматизации бизнес-процесса материально-технического обеспечения и проведено технико-экономическое обоснование целесообразности разработки программы автоматизации бизнес-процесса администрирование персонала. Данная программа находится в пилотном режиме и в дальнейшем будет дорабатываться.

## БИБЛИОГРАФИЧЕСКИЙ СПИСОК

<span id="page-69-0"></span>1. Официальный сайт МИД РФ- http://www.mid.ru/ru/home

2. Национальный открытый университет «ИНТУИТ» - <http://www.intuit.ru/>

3. Википедия Свободная энциклопедия - <https://ru.wikipedia.org/wiki/>

4. Краткая характери-

стика Microsoft Access ru.wikipedia.org/wiki/Microsoft\_Access

5. Краткая характери-

стика MS SQL Serverru.wikipedia.org/wiki/MS\_SQL\_Server

6. Краткая характеристика MySQLru.wikipedia.org/wiki/MySQL

7. Информация о бюджете МИД РФ [http://audit.gov.ru/press\\_center/news/27265](https://vk.com/away.php?utf=1&to=http%3A%2F%2Faudit.gov.ru%2Fpress_center%2Fnews%2F27265)

8. Википедия о МИД РФ https://ru.wikipedia.org/wiki/Министерство\_иностранных\_дел\_Российской\_Федерации

9. Список дипломатических представительств [https://ru.wikipedia.org/wiki/Спи](https://ru.wikipedia.org/wiki/Список_дипломатических_представительств_России)[сок\\_дипломатических\\_представительств\\_России](https://ru.wikipedia.org/wiki/Список_дипломатических_представительств_России)

10. Дипломатическое право [https://ru.wikipedia.org/wiki/Дипломатическое\\_право](https://ru.wikipedia.org/wiki/Дипломатическое_право)

11. Конституция РФ [http://www.constitution.ru](http://www.constitution.ru/)

12. Гольфстрим [http://gulfstream-mrp.ru](http://gulfstream-mrp.ru/)

13. Товарно-материальные ценности 1С<http://v8.1c.ru/buhv8/wr/>

14. 1С бухгалтерия 8<http://v8.1c.ru/buhv8/~2.htm>

15. Фолио [http://sklad-prog.ru/obzor/prog\\_009.htm](http://sklad-prog.ru/obzor/prog_009.htm)

16. Обзор программ складского учета [http://sklad-prog.ru/obzor/o\\_ind.htm/](http://sklad-prog.ru/obzor/o_ind.htm/)

17. Бухгалтерия 1С 8 [http://sklad-prog.ru/obzor/prog\\_014.htm](http://sklad-prog.ru/obzor/prog_014.htm)

18. Склад + [http://sklad-prog.ru/obzor/prog\\_013.htm](http://sklad-prog.ru/obzor/prog_013.htm)

19. Склад + официальный сайт<http://andsoft.ru/sclad.html>

20. Официальный сайт Фолио [http://www.folio.ru/redy51/\\_progy/ws4.php](http://www.folio.ru/redy51/_progy/ws4.php)

21. МИД – функции и структура http://studopedia.net/14 115632 mid-rf-[struktura-i-funktsii.html](http://studopedia.net/14_115632_mid-rf--struktura-i-funktsii.html)

22.